# <span id="page-0-0"></span>**Manuale di manutenzione di Dell™ Inspiron™ 1470/1570**

[Operazioni preliminari](file:///C:/data/systems/ins1470/it/sm/before.htm#wp1441294)  **Batteria** [Unità ottica](file:///C:/data/systems/ins1470/it/sm/optical.htm#wp1179928)  [Coperchio del modulo](file:///C:/data/systems/ins1470/it/sm/base.htm#wp1223477)  [Moduli di memoria](file:///C:/data/systems/ins1470/it/sm/memory.htm#wp1180987)  [Mini-Card wireless](file:///C:/data/systems/ins1470/it/sm/minicard.htm#wp1192910)  [Batteria a pastiglia](file:///C:/data/systems/ins1470/it/sm/coinbatt.htm#wp1179886)  [Coperchio del pulsante di accensione](file:///C:/data/systems/ins1470/it/sm/pwrbttnc.htm#wp1189583)  **Tastiera** Poggiapolsi<br>Scheda interr on tecnologia wireless Bluetooth®

Modello serie P04F e P04G Tipo P04F001 e P04G001

#### [Disco rigido](file:///C:/data/systems/ins1470/it/sm/hdd.htm#wp1195458)  [Piastra USB/audio](file:///C:/data/systems/ins1470/it/sm/usbbrd.htm#wp1179891)  [Altoparlanti](file:///C:/data/systems/ins1470/it/sm/speaker.htm#wp1038494)  [Piastra del lettore di schede](file:///C:/data/systems/ins1470/it/sm/crdrdrbr.htm#wp1048206)  [Piastra di sistema](file:///C:/data/systems/ins1470/it/sm/sysboard.htm#wp1000473)  Dissipatore di c **Ventola** [Video](file:///C:/data/systems/ins1470/it/sm/display.htm#wp1109848)  [Videocamera](file:///C:/data/systems/ins1470/it/sm/camera.htm#wp1131377)  [Aggiornamento del BIOS](file:///C:/data/systems/ins1470/it/sm/bios.htm#wp1084976)

### **Note, messaggi di attenzione e avvertenze**

**NOTA:** Una NOTA indica informazioni importanti, utili per migliorare l'utilizzo del computer.

**ATTENZIONE: Un messaggio di ATTENZIONE indica l'eventualità di danni hardware o perdite di dati e indica come evitare il problema.** 

**AVVERTENZA: Un messaggio di AVVERTENZA indica l'eventualità di danni materiali e lesioni personali, anche letali.** 

#### **Le informazioni contenute nel presente documento sono soggette a modifiche senza preavviso. © 2009 Dell Inc. Tutti i diritti riservati.**

È severamente vietata la riproduzione, in qualunque modo, senza autorizzazione scritta di Dell Inc.

Marchi di fabbrica utilizzati in questo testo: *Dell,* il logo DELLe I*nspiro*n sono marchi di Dell Inc.; Bluetodh e un marchio regi**strato di proprietà di Bluetoth SIG, Inc. ed** è utilizzato in proprietà di Microsoft Corp

Altri marchi depositati e nomi commerciali possono essere utilizzati in questo documento sia infierimento alle<br>Dell Inc. nega qualunque interesse proprietario in relazione a marchi depositati e nomi commerciali di cui non

Agosto 2009 Rev. A00

#### <span id="page-1-0"></span> **Coperchio del modulo Manuale di manutenzione di Dell™ Inspiron™ 1470/1570**

- [Rimozione del coperchio del modulo](#page-1-1)
- **Rimontaggio del coperchio del modulo**
- AVVERTENZA: Prima di effettuare interventi sui componenti interni, leggere le informazioni sulla sicurezza fornite assieme al computer. Per<br>ulteriori informazioni sulle procedure di sicurezza raccomandate, consultare la ho
- ATTENZIONE: Le riparazioni del computer devono essere eseguite esclusivamente da un tecnico dell'assistenza qualificato. Eventuali danni<br>causati da riparazioni non autorizzate da Dell™ non sono coperti dalla garanzia.
- ATTENZIONE: **Per evitare scariche elettrostatiche, scaricare a terra l'elettricità statica accumulata sul corpo adoperando una fascetta da polso<br>per la messa a terra o toccando di tanto in tanto una superficie metallica no**
- ATTENZIONE: Per evitare danni alla piastra di sistema, rimuovere la batteria principale (vedere <u>Rimozione della batteria</u>) prima di effettuare<br>interventi sui componenti interni del computer.

## <span id="page-1-1"></span>**Rimozione del coperchio del modulo**

- 1. Seguire le procedure in descritte in [Operazioni preliminari.](file:///C:/data/systems/ins1470/it/sm/before.htm#wp1441294)
- 2. Rimuovere la batteria (vedere [Rimozione della batteria](file:///C:/data/systems/ins1470/it/sm/battery.htm#wp1185372)).
- 3. Allentare la vite imperdibile sul coperchio del modulo.

**NOTA:** La posizione della vite sul coperchio del modulo può variare in base al modello del computer.

4. Sollevare il coperchio del modulo a una certa angolazione per sganciarlo con attenzione dalla base del computer.

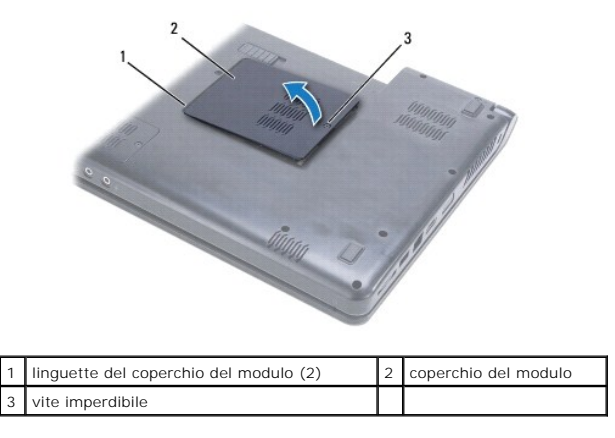

## <span id="page-1-2"></span>**Rimontaggio del coperchio del modulo**

- 1. Allineare le linguette del coperchio del modulo alle scanalature sulla base del computer e far scattare delicatamente il coperchio in posizione.
- 2. Stringere la vite imperdibile di fissaggio del coperchio del modulo alla base del computer.
- 3. Rimontare la batteria (vedere [Rimontaggio della batteria\)](file:///C:/data/systems/ins1470/it/sm/battery.htm#wp1185330).

## <span id="page-2-0"></span> **Batteria**

**Manuale di manutenzione di Dell™ Inspiron™ 1470/1570** 

- **C** Rimozione della batteria
- [Rimontaggio della batteria](#page-2-2)
- AVVERTENZA: Prima di effettuare interventi sui componenti interni, leggere le informazioni sulla sicurezza fornite assieme al computer. Per<br>ulteriori informazioni sulle procedure di sicurezza raccomandate, consultare la ho
- ATTENZIONE: Le riparazioni del computer devono essere eseguite esclusivamente da un tecnico dell'assistenza qualificato. Eventuali danni<br>causati da riparazioni non autorizzate da Dell™ non sono coperti dalla garanzia.
- ATTENZIONE: **Per evitare scariche elettrostatiche, scaricare a terra l'elettricità statica accumulata sul corpo adoperando una fascetta da polso<br>per la messa a terra o toccando di tanto in tanto una superficie metallica no**
- **ATTENZIONE: Per evitare danni al computer, utilizzare soltanto la batteria progettata per questo particolare computer Dell. Non utilizzare batterie progettate per altri computer Dell.**

## <span id="page-2-1"></span>**Rimozione della batteria**

- 1. Seguire le procedure in descritte in [Operazioni preliminari.](file:///C:/data/systems/ins1470/it/sm/before.htm#wp1441294)
- 2. Capovolgere il computer su una superficie orizzontale pulita.
- 3. Far scorrere e far scattare il dispositivo di rilascio della batteria.
- 4. Estrarre la batteria dall'alloggiamento.

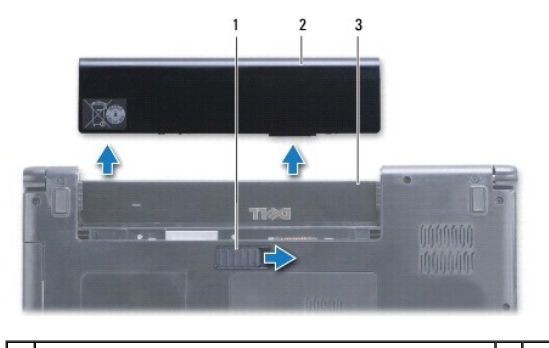

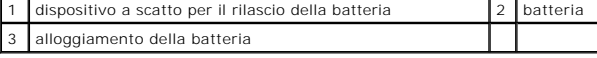

## <span id="page-2-2"></span>**Rimontaggio della batteria**

Far scorrere la batteria nell'alloggiamento fino a quando non scatta in posizione.

#### <span id="page-3-0"></span> **Operazioni preliminari Manuale di manutenzione di Dell™ Inspiron™ 1470/1570**

- **O** Utensili raccomandati
- Spegnimento del computer
- [Prima di intervenire sui componenti interni del computer](#page-3-3)

Questo manuale illustra le procedure per la rimozione e l'installazione dei componenti nel computer. Se non indicato diversamente, per ogni procedura si<br>presume che esistano le seguenti condizioni:

- 1 È stata eseguita la procedura descritta in [Spegnimento del computer](#page-3-2) e in [Prima di intervenire sui componenti interni del computer.](#page-3-3)
- l Siano state lette le informazioni sulla sicurezza fornite assieme al computer*.*
- l Un componente può essere sostituito o, se è stato acquistato separatamente, può essere installato eseguendo la procedura di rimozione nell'ordine inverso.

**NOTA:** Questo manuale fornisce istruzioni per la manutenzione dei computer Inspiron 1470 e Inspiron 1570. La maggior parte delle istruzioni sono<br>identiche per entrambi i computer, anche se l'aspetto dei modelli può presen

#### <span id="page-3-1"></span>**Utensili raccomandati**

Per le procedure indicate in questo documento possono essere necessari i seguenti utensili:

- l Cacciavite a croce
- l Cacciavite piccolo a lama
- l Graffietto in plastica
- l Programma di aggiornamento del BIOS eseguibile disponibile sul sito **support.dell.com**

## <span id="page-3-2"></span>**Spegnimento del computer**

**ATTENZIONE: Per evitare perdite di dati, salvare e chiudere i file aperti e uscire da tutti programmi in esecuzione prima di spegnere il computer.**

- 1. Salvare e chiudere tutti i file aperti e uscire da tutti i programmi in esecuzione.
- 2. In Windows Vista<sup>®</sup>, fare clic su  $\bigodot \rightarrow \blacksquare$   $\rightarrow$  Arresta il sistema.

In Windows® 7, fare clic su ® **Arresta il sistema**.

Dopo l'arresto del sistema operativo, il computer si spegne.

3. Accertarsi che il computer sia spento. Se il computer non si spegne automaticamente all'arresto del sistema operativo, premere e tenere premuto il pulsante di accensione fino a quando non si spegne.

#### <span id="page-3-3"></span>**Prima di intervenire sui componenti interni del computer**

Per sicurezza personale e per evitare danni al computer, attenersi alle istruzioni riportate di seguito.

- AVVERTENZA: Prima di effettuare interventi sui componenti interni, leggere le informazioni sulla sicurezza fornite assieme al computer. Per<br>ulteriori informazioni sulle procedure di sicurezza raccomandate, consultare la ho **www.dell.com/regulatory\_compliance.**
- **ATTENZIONE: Per evitare scariche elettrostatiche, scaricare a terra l'elettricità statica accumulata sul corpo adoperando una fascetta da polso per la messa a terra o toccando di tanto in tanto una superficie metallica non verniciata (ad esempio un connettore sul computer).**
- ATTENZIONE: Le riparazioni del computer devono essere eseguite esclusivamente da un tecnico dell'assistenza qualificato. Eventuali danni<br>causati da riparazioni non autorizzate da Dell non sono coperti dalla garanzia.
- ATTENZIONE: I componenti e le schede devono maneggiare con estrema attenzione. Non toccare i componenti o i contatti presenti sulle schede. **Maneggiare una scheda mantenendola dai bordi o dal supporto di montaggio metallico. Maneggiare un componente, ad esempio un processore, mantenendolo dai bordi e non per i piedini.**
- ATTENZIONE: Per scollegare un cavo, estrarlo mantenendo il connettore o l'apposita linguetta, senza tirare il cavo. Alcuni cavi sono dotati di<br>connettore con linguette di blocco. Per scollegare questo tipo di cavo, premere

**i connettori, tenerli allineati per evitare di piegare i pedini. Prima di collegare un cavo, inoltre, accertarsi che entrambi i connettori siano allineati e orientati correttamente.** 

△ ATTENZIONE: Per evita danni al computer, effettuare la procedura riportata di seguito prima di intervenire sui componenti interni del computer.

- 1. Accertarsi che la superficie di lavoro sia piana e pulita per evitare graffi al coperchio del computer.
- 2. Spegnere il computer (vedere [Spegnimento del computer](#page-3-2)) e tutti i dispositivi collegati.
- 3. Se il computer è collegato a un dispositivo di aggancio, scollegarlo. Per le istruzioni, consultare la documentazione fornita con il dispositivo di aggancio.

**ATTENZIONE: Per scollegare un cavo di rete, scollegare il cavo prima dal computer e quindi dalla periferica di rete.**

- 4. Scollegare dal computer tutti i cavi telefonici e i cavi di rete.
- 5. Estrarre eventuali schede dal lettore di schede di memoria 7 in 1.
- 6. Scollegare dalle prese elettriche il computer e tutti i dispositivi collegati.
- 7. Scollegare dal computer tutti i dispositivi collegati.
- ATTENZIONE: Per evitare danni alla piastra di sistema, rimuovere la batteria principale (vedere <u>Rimozione della batteria</u>) prima di effettuare<br>interventi sui componenti interni del computer.
- 8. Rimuovere la batteria (vedere [Rimozione della batteria](file:///C:/data/systems/ins1470/it/sm/battery.htm#wp1185372)).
- 9. Con il computer a faccia in su, aprirlo e premere il pulsante di accensione per mettere a massa la piastra di sistema.

#### <span id="page-5-0"></span> **Aggiornamento del BIOS Manuale di manutenzione di Dell™ Inspiron™ 1470/1570**

Per aggiornare il BIOS, individuare il file di aggiornamento del BIOS più recente per il computer sul sito **support.dell.com**.

- 1. Accertarsi che l'adattatore CA sia collegato, che la batteria principale sia installata correttamente e che sia collegato un cavo di rete.
- 2. Accendere il computer.
- 3. Accedere a **support.dell.com**.
- 4. Fare clic su Drivers & Downloads (Driver e download) > Select Model (Scegli un modello) per scegliere il modello del proprio computer.
- 5. Selezionare il tipo di prodotto nell'elenco **Select Your Product Family** (Seleziona famiglia), in cui è possibile scegliere la famiglia di prodotti a cui appartiene il proprio computer.
- 6. Selezionare la marca del prodotto nell'elenco **Select Your Product Line** (Seleziona la linea), dove è possibile scegliere la linea del prodotto.
- 7. Selezionare il numero di modello nell'elenco **Select Your Product Model** (Seleziona modello).

**A** NOTA: Se è stato selezionato un modello diverso e si desidera ricominciare, fare clic su Start Over nella parte superiore destra del menu.

- 8. Fare clic su **Confirm** (Conferma) per confermare.
- 9. Verrà visualizzato un elenco di risultati. Fare clic su **BIOS**.
- 10. Fare clic su **Download Now** (Scarica ora) per scaricare immediatamente il file dell'ultimo BIOS.

Viene visualizzata la finestra **File Download** (Download del file) per il download del file.

- 11. Fare clic su **Save** (Salva) per salvare il file sul desktop. Il file viene scaricato sul desktop.
- 12. Fare clic su **Close** (Chiudi) per chiudere la finestra **Download complete** (Download completato), che viene visualizzata per informare del completamento del download.

Sul desktop viene visualizzata l'icona del file, che ha lo stesso titolo del file di aggiornamento del BIOS scaricato.

13. Fare doppio clic sull'icona del file sul desktop e seguire le istruzioni visualizzate sullo schermo.

#### <span id="page-6-0"></span> **Scheda interna con tecnologia wireless Bluetooth® Manuale di manutenzione di Dell™ Inspiron™ 1470/1570**

- **Rimozione della scheda Bluetooth**
- [Rimontaggio della scheda Bluetooth](#page-6-2)
- AVVERTENZA: Prima di effettuare interventi sui componenti interni, leggere le informazioni sulla sicurezza fornite assieme al computer. Per<br>ulteriori informazioni sulle procedure di sicurezza raccomandate, consultare la ho
- ATTENZIONE: Le riparazioni del computer devono essere eseguite esclusivamente da un tecnico dell'assistenza qualificato. Eventuali danni<br>causati da riparazioni non autorizzate da Dell™ non sono coperti dalla garanzia.
- ATTENZIONE: **Per evitare scariche elettrostatiche, scaricare a terra l'elettricità statica accumulata sul corpo adoperando una fascetta da polso<br>per la messa a terra o toccando di tanto in tanto una superficie metallica no**
- **ATTENZIONE: Per evitare danni alla piastra di sistema, rimuovere la batteria principale (vedere [Rimozione della batteria\)](file:///C:/data/systems/ins1470/it/sm/battery.htm#wp1185372) prima di effettuare interventi sui componenti interni del computer.**

Se è stata ordinata una scheda con tecnologia Bluetooth wireless assieme al computer, la scheda è già installata.

## <span id="page-6-1"></span>**Rimozione della scheda Bluetooth**

- 1. Seguire le procedure descritte in [Operazioni preliminari.](file:///C:/data/systems/ins1470/it/sm/before.htm#wp1441294)
- 2. Rimuovere la batteria (vedere [Rimozione della batteria](file:///C:/data/systems/ins1470/it/sm/battery.htm#wp1185372)).
- 3. Rimuovere l'unità ottica (vedere [Rimozione dell'unità ottica](file:///C:/data/systems/ins1470/it/sm/optical.htm#wp1180116)).
- 4. Rimuovere il coperchio del modulo (vedere [Rimozione del coperchio del modulo\)](file:///C:/data/systems/ins1470/it/sm/base.htm#wp1223484).
- 5. Rimuovere la Mini-Card (vedere [Rimozione della Mini-Card](file:///C:/data/systems/ins1470/it/sm/minicard.htm#wp1181641)).
- 6. Rimuovere il coperchio del pulsante di accensione (vedere [Rimozione del coperchio del pulsante di accensione](file:///C:/data/systems/ins1470/it/sm/pwrbttnc.htm#wp1188834)).
- 7. Rimuovere la tastiera (vedere [Rimozione della tastiera](file:///C:/data/systems/ins1470/it/sm/keyboard.htm#wp1188497)).
- 8. Rimuovere il poggiapolsi (vedere [Rimozione del poggiapolsi\)](file:///C:/data/systems/ins1470/it/sm/palmrest.htm#wp1051070).
- 9. Rimuovere la vite dalla scheda Bluetooth.
- 10. Sollevare la scheda Bluetooth per scollegarla dalla piastra USB/audio.

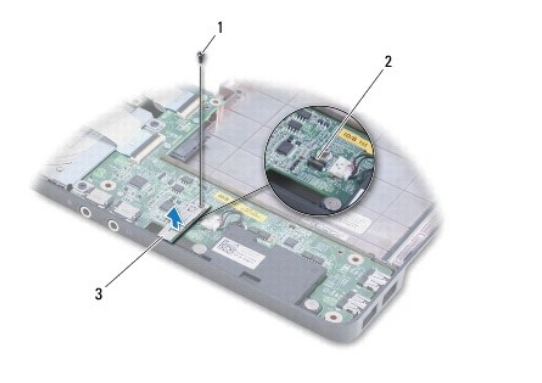

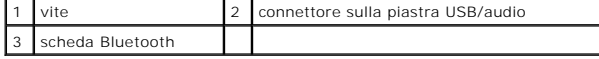

<span id="page-6-2"></span>**Rimontaggio della scheda Bluetooth** 

- 1. Allineare il connettore che si trova sulla scheda Bluetooth al connettore collocato sulla piastra USB/audio e premere verso il basso per collegare la scheda Bluetooth alla piastra USB/audio.
- 2. Riavvitare la vite di fissaggio della scheda Bluetooth alla piastra USB/audio.
- 3. Rimontare il poggiapolsi (vedere [Rimontaggio del poggiapolsi](file:///C:/data/systems/ins1470/it/sm/palmrest.htm#wp1051265)).
- 4. Rimontare la tastiera (vedere [Rimontaggio della tastiera\)](file:///C:/data/systems/ins1470/it/sm/keyboard.htm#wp1199705).
- 5. Rimontare il coperchio del pulsante di accensione (vedere [Rimontaggio del coperchio del pulsante di accensione\)](file:///C:/data/systems/ins1470/it/sm/pwrbttnc.htm#wp1185318).
- 6. Rimontare la Mini-Card (vedere [Rimontaggio della Mini-Card\)](file:///C:/data/systems/ins1470/it/sm/minicard.htm#wp1181718).
- 7. Rimontare il coperchio del modulo (vedere [Rimontaggio del coperchio del modulo](file:///C:/data/systems/ins1470/it/sm/base.htm#wp1229256)).
- 8. Rimontare l'unità ottica (vedere *Rimontaggio dell'unità ottica*).
- 9. Rimontare la batteria (vedere [Rimontaggio della batteria\)](file:///C:/data/systems/ins1470/it/sm/battery.htm#wp1185330).

<span id="page-8-0"></span> **Videocamera** 

**Manuale di manutenzione di Dell™ Inspiron™ 1470/1570** 

- [Rimozione della videocamera](#page-8-1)
- **C** Rimontaggio della videocam
- AVVERTENZA: Prima di effettuare interventi sui componenti interni, leggere le informazioni sulla sicurezza fornite assieme al computer. Per<br>ulteriori informazioni sulle procedure di sicurezza raccomandate, consultare la ho
- ATTENZIONE: Le riparazioni del computer devono essere eseguite esclusivamente da un tecnico dell'assistenza qualificato. Eventuali danni<br>causati da riparazioni non autorizzate da Dell™ non sono coperti dalla garanzia.
- ATTENZIONE: **Per evitare eventuali scariche elettrostatiche, scaricare a terra l'elettricità statica accumulata sul corpo adoperando una fascetta<br>da polso per la messa a terra o toccando di tanto in tanto una superficie me computer).**
- **ATTENZIONE: Per evitare danni alla piastra di sistema, rimuovere la batteria principale (vedere [Rimozione della batteria\)](file:///C:/data/systems/ins1470/it/sm/battery.htm#wp1185372) prima di effettuare interventi sui componenti interni del computer.**

### <span id="page-8-1"></span>**Rimozione della videocamera**

- 1. Seguire le procedure in descritte in [Operazioni preliminari.](file:///C:/data/systems/ins1470/it/sm/before.htm#wp1441294)
- 2. Rimuovere la batteria (vedere [Rimozione della batteria](file:///C:/data/systems/ins1470/it/sm/battery.htm#wp1185372)).
- 3. Rimuovere il gruppo video (vedere [Rimozione del gruppo video\)](file:///C:/data/systems/ins1470/it/sm/display.htm#wp1214210).
- 4. Rimuovere la cornice del video (vedere [Rimozione della cornice del video](file:///C:/data/systems/ins1470/it/sm/display.htm#wp1214228)).
- 5. Scollegare il cavo della videocamera dal modulo videocamera.
- 6. Spingere verso l'alto il modulo videocamera per scollegarlo dal coperchio del video.

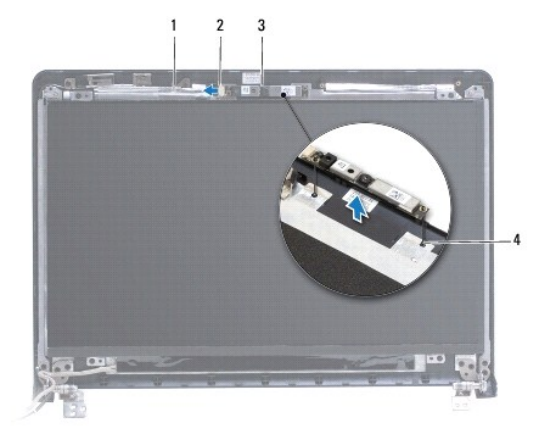

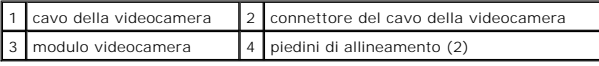

#### <span id="page-8-2"></span>**Rimontaggio della videocamera**

- 1. Allineare il modulo videocamera servendosi dei piedini di allineamento collocati sul coperchio del video.
- 2. Collegare il cavo della videocamera al modulo videocamera.
- 3. Rimontare la cornice del video (vedere [Rimontaggio della cornice del video\)](file:///C:/data/systems/ins1470/it/sm/display.htm#wp1241114).
- 4. Rimontare il gruppo video (vedere [Rimontaggio del gruppo video](file:///C:/data/systems/ins1470/it/sm/display.htm#wp1203403)).
- 5. Rimontare la batteria (vedere [Rimontaggio della batteria\)](file:///C:/data/systems/ins1470/it/sm/battery.htm#wp1185330).

#### <span id="page-10-0"></span> **Batteria a pastiglia Manuale di manutenzione di Dell™ Inspiron™ 1470/1570**

- **Rimozione della batteria a pastiglia**
- [Rimontaggio della batteria a pastiglia](#page-10-2)
- AVVERTENZA: Prima di effettuare interventi sui componenti interni, leggere le informazioni sulla sicurezza fornite assieme al computer. Per<br>ulteriori informazioni sulle procedure di sicurezza raccomandate, consultare la ho
- ATTENZIONE: Le riparazioni del computer devono essere eseguite esclusivamente da un tecnico dell'assistenza qualificato. Eventuali danni<br>causati da riparazioni non autorizzate da Dell™ non sono coperti dalla garanzia.
- ATTENZIONE: **Per evitare scariche elettrostatiche, scaricare a terra l'elettricità statica accumulata sul corpo adoperando una fascetta da polso<br>per la messa a terra o toccando di tanto in tanto una superficie metallica no**
- **ATTENZIONE: Per evitare danni alla piastra di sistema, rimuovere la batteria principale (vedere [Rimozione della batteria\)](file:///C:/data/systems/ins1470/it/sm/battery.htm#wp1185372) prima di effettuare interventi sui componenti interni del computer.**

## <span id="page-10-1"></span>**Rimozione della batteria a pastiglia**

- 1. Seguire le procedure in descritte in [Operazioni preliminari.](file:///C:/data/systems/ins1470/it/sm/before.htm#wp1441294)
- 2. Rimuovere il coperchio del modulo (vedere [Rimozione del coperchio del modulo\)](file:///C:/data/systems/ins1470/it/sm/base.htm#wp1223484).
- 3. Scollegare il cavo della batteria a pastiglia e rimuoverla.

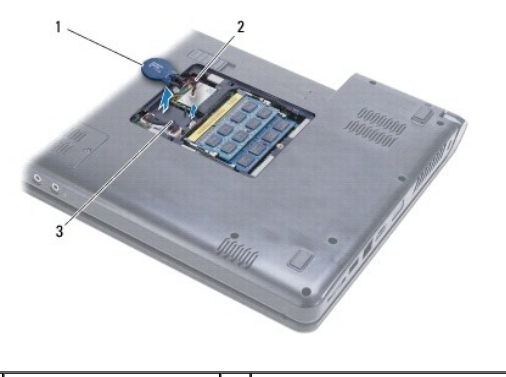

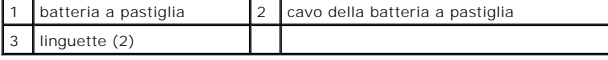

## <span id="page-10-2"></span>**Rimontaggio della batteria a pastiglia**

- 1. Collegare il cavo della batteria a pastiglia al connettore sulla piastra di sistema.
- 2. Collocare la batteria a pastiglia tra le due linguette nella base del computer.
- 3. Rimontare il coperchio del modulo (vedere [Rimontaggio del coperchio del modulo](file:///C:/data/systems/ins1470/it/sm/base.htm#wp1229256)).
- 4. Rimontare la batteria (vedere [Rimontaggio della batteria\)](file:///C:/data/systems/ins1470/it/sm/battery.htm#wp1185330).

#### <span id="page-11-0"></span> **Dissipatore di calore del processore Manuale di manutenzione di Dell™ Inspiron™ 1470/1570**

- Rimozione del dissipatore di calore del processore
- ontaggio del dissipatore di calore del pro
- AVVERTENZA: Prima di effettuare interventi sui componenti interni, leggere le informazioni sulla sicurezza fornite assieme al computer. Per<br>ulteriori informazioni sulle procedure di sicurezza raccomandate, consultare la ho
- **AVVERTENZA: Se si rimuove il dissipatore di calore del processore dal computer quando è caldo, non toccare l'alloggiamento metallico del dissipatore di calore del processore.**
- ATTENZIONE: Le riparazioni del computer devono essere eseguite esclusivamente da un tecnico dell'assistenza qualificato. Eventuali danni<br>causati da riparazioni non autorizzate da Dell™ non sono coperti dalla garanzia.
- **ATTENZIONE: Per evitare scariche elettrostatiche, scaricare a terra l'elettricità statica accumulata sul corpo adoperando una fascetta da polso per la messa a terra o toccando di tanto in tanto una superficie metallica non verniciata (ad esempio il pannello posteriore) sul computer.**
- **ATTENZIONE: Per evitare danni alla piastra di sistema, rimuovere la batteria principale (vedere [Rimozione della batteria\)](file:///C:/data/systems/ins1470/it/sm/battery.htm#wp1185372) prima di effettuare interventi sui componenti interni del computer.**

### <span id="page-11-1"></span>**Rimozione del dissipatore di calore del processore**

- 1. Seguire le procedure in descritte in [Operazioni preliminari.](file:///C:/data/systems/ins1470/it/sm/before.htm#wp1441294)
- 2. Rimuovere la batteria (vedere [Rimozione della batteria](file:///C:/data/systems/ins1470/it/sm/battery.htm#wp1185372)).
- 3. Rimuovere la piastra di sistema e capovolgerla (vedere [Rimozione della piastra di sistema\)](file:///C:/data/systems/ins1470/it/sm/sysboard.htm#wp1051901).
- 4. Allentare le sei viti imperdibili di fissaggio del dissipatore di calore del processore alla piastra di sistema rispettando la sequenza indicata sul dissipatore.

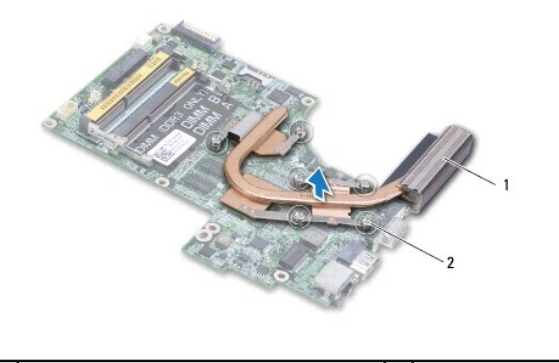

dissipatore di calore del processore 2 viti imperdibili (6)

5. Sollevare il dissipatore di calore del processore dalla piastra di sistema.

## <span id="page-11-2"></span>**Rimontaggio del dissipatore di calore del processore**

NOTA: Il cuscinetto termico originale può essere riutilizzato se il processore e il dissipatore di calore originari vengono reinstallati insieme. Se viene<br>sostituito il processore o il dissipatore di calore, utilizzare il

**NOTA:** Questa procedura presuppone che il dissipatore di calore sia già stato rimosso e sia pronto per il rimontaggio.

1. Allineare le sei viti di imperdibili sul dissipatore di calore del processore alla piastra di sistema e stringere le viti in ordine decrescente.

- 2. Rimontare la piastra di sistema (vedere [Rimontaggio della piastra di sistema](file:///C:/data/systems/ins1470/it/sm/sysboard.htm#wp1050884)).
- 3. Reinserire la batteria (vedere [Rimontaggio della batteria](file:///C:/data/systems/ins1470/it/sm/battery.htm#wp1185330)).

#### <span id="page-13-0"></span> **Piastra del lettore di schede Manuale di manutenzione di Dell™ Inspiron™ 1470/1570**

- [Rimozione della piastra del lettore di schede](#page-13-1)
- **Rimontaggio della piastra del lettore di sche**
- AVVERTENZA: Prima di effettuare interventi sui componenti interni, leggere le informazioni sulla sicurezza fornite assieme al computer. Per<br>ulteriori informazioni sulle procedure di sicurezza raccomandate, consultare la ho
- ATTENZIONE: Le riparazioni del computer devono essere eseguite esclusivamente da un tecnico dell'assistenza qualificato. Eventuali danni<br>causati da riparazioni non autorizzate da Dell™ non sono coperti dalla garanzia.
- ATTENZIONE: **Per evitare scariche elettrostatiche, scaricare a terra l'elettricità statica accumulata sul corpo adoperando una fascetta da polso<br>per la messa a terra o toccando di tanto in tanto una superficie metallica no**
- **ATTENZIONE: Per evitare danni alla piastra di sistema, rimuovere la batteria principale (vedere [Rimozione della batteria\)](file:///C:/data/systems/ins1470/it/sm/battery.htm#wp1185372) prima di effettuare interventi sui componenti interni del computer.**

### <span id="page-13-1"></span>**Rimozione della piastra del lettore di schede**

- 1. Seguire le procedure in descritte in [Operazioni preliminari.](file:///C:/data/systems/ins1470/it/sm/before.htm#wp1441294)
- 2. Rimuovere la batteria (vedere [Rimozione della batteria](file:///C:/data/systems/ins1470/it/sm/battery.htm#wp1185372)).
- 3. Rimuovere l'unità ottica (vedere [Rimozione dell'unità ottica](file:///C:/data/systems/ins1470/it/sm/optical.htm#wp1180116)).
- 4. Rimuovere il coperchio del modulo (vedere [Rimozione del coperchio del modulo\)](file:///C:/data/systems/ins1470/it/sm/base.htm#wp1223484)
- 5. Rimuovere la Mini-Card (vedere [Rimozione della Mini-Card](file:///C:/data/systems/ins1470/it/sm/minicard.htm#wp1181641)).
- 6. Rimuovere il coperchio del pulsante di accensione (vedere [Rimozione del coperchio del pulsante di accensione](file:///C:/data/systems/ins1470/it/sm/pwrbttnc.htm#wp1188834))
- 7. Rimuovere la tastiera (vedere [Rimozione della tastiera](file:///C:/data/systems/ins1470/it/sm/keyboard.htm#wp1188497)).
- 8. Rimuovere il poggiapolsi (vedere [Rimozione del poggiapolsi\)](file:///C:/data/systems/ins1470/it/sm/palmrest.htm#wp1051070).
- 9. Rimuovere il disco rigido (vedere [Rimozione del disco rigido\)](file:///C:/data/systems/ins1470/it/sm/hdd.htm#wp1184863).
- 10. Rimuovere l'altoparlante sinistro (vedere [Rimozione degli altoparlanti](file:///C:/data/systems/ins1470/it/sm/speaker.htm#wp1049934)).
- 11. Scollegare il cavo del lettore di schede dal connettore collocato sulla piastra di sistema.
- 12. Rimuovere la vite di fissaggio della piastra del lettore di schede alla base del computer.
- 13. Estrarre il lettore di schede dalla base del computer.

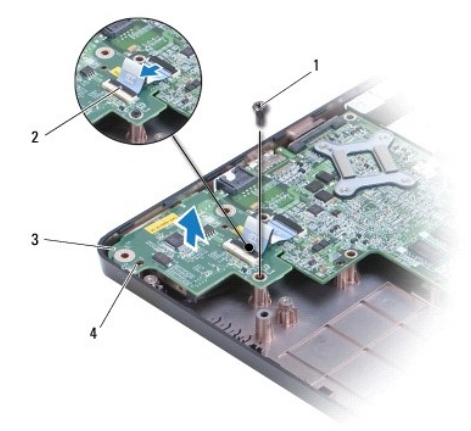

<span id="page-14-1"></span>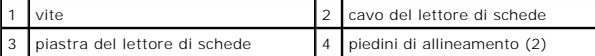

## <span id="page-14-0"></span>**Rimontaggio della piastra del lettore di schede**

- 1. Allineare la piastra del lettore di schede servendosi dei piedini di allineamento collocati sulla base del computer.
- 2. Riavvitare la vite di fissaggio della piastra del lettore di schede alla base del computer.
- 3. Collegare il cavo della piastra del lettore di schede al connettore collocato sulla scheda di sistema.
- 4. Rimontare l'altoparlante sinistro (vedere [Rimontaggio degli altoparlanti\)](file:///C:/data/systems/ins1470/it/sm/speaker.htm#wp1050039).
- 5. Rimontare il disco rigido (vedere [Rimontaggio del disco rigido](file:///C:/data/systems/ins1470/it/sm/hdd.htm#wp1185130)).
- 6. Rimontare il poggiapolsi (vedere [Rimontaggio del poggiapolsi](file:///C:/data/systems/ins1470/it/sm/palmrest.htm#wp1051265)).
- 7. Rimontare la tastiera (vedere [Rimontaggio della tastiera\)](file:///C:/data/systems/ins1470/it/sm/keyboard.htm#wp1199705).
- 8. Rimontare il coperchio del pulsante di accensione (vedere [Rimontaggio del coperchio del pulsante di accensione\)](file:///C:/data/systems/ins1470/it/sm/pwrbttnc.htm#wp1185318).
- 9. Rimontare la Mini-Card (vedere [Rimontaggio della Mini-Card\)](file:///C:/data/systems/ins1470/it/sm/minicard.htm#wp1181718).
- 10. Rimontare il coperchio del modulo (vedere [Rimontaggio del coperchio del modulo](file:///C:/data/systems/ins1470/it/sm/base.htm#wp1229256)).
- 11. Rimontare l'unità ottica (vedere [Rimontaggio dell'unità ottica](file:///C:/data/systems/ins1470/it/sm/optical.htm#wp1180161)).
- 12. Rimontare la batteria (vedere [Rimontaggio della batteria\)](file:///C:/data/systems/ins1470/it/sm/battery.htm#wp1185330).

#### <span id="page-15-0"></span> **Video**

**Manuale di manutenzione di Dell™ Inspiron™ 1470/1570** 

- **Gruppo video**
- Cornice del video
- [Cavo e pannello video](#page-18-0)
- AVVERTENZA: Prima di effettuare interventi sui componenti interni, leggere le informazioni sulla sicurezza fornite assieme al computer. Per<br>ulteriori informazioni sulle procedure di sicurezza raccomandate, consultare la ho **www.dell.com/regulatory\_compliance.**
- ATTENZIONE: Le riparazioni del computer devono essere eseguite esclusivamente da un tecnico dell'assistenza qualificato. Eventuali danni<br>causati da riparazioni non autorizzate da Dell™ non sono coperti dalla garanzia.
- **ATTENZIONE: Per evitare scariche elettrostatiche, scaricare a terra l'elettricità statica accumulata sul corpo adoperando una fascetta da polso per la messa a terra o toccando di tanto in tanto una superficie metallica non verniciata.**
- ATTENZIONE: Per evitare danni alla piastra di sistema, rimuovere la batteria principale (vedere <u>Rimozione della batteria</u>) prima di effettuare<br>interventi sui componenti interni del computer.

#### <span id="page-15-1"></span>**Gruppo video**

## <span id="page-15-2"></span>**Rimozione del gruppo video**

- 1. Seguire le procedure in descritte in [Operazioni preliminari.](file:///C:/data/systems/ins1470/it/sm/before.htm#wp1441294)
- 2. Rimuovere la batteria (vedere [Rimozione della batteria](file:///C:/data/systems/ins1470/it/sm/battery.htm#wp1185372)).
- 3. Rimuovere il coperchio del modulo (vedere [Rimozione del coperchio del modulo\)](file:///C:/data/systems/ins1470/it/sm/base.htm#wp1223484).
- 4. Scollegare i cavi dell'antenna dalla Mini-Card (vedere [Rimozione della Mini-Card\)](file:///C:/data/systems/ins1470/it/sm/minicard.htm#wp1181641)
- 5. Rimuovere le due viti di fissaggio del gruppo video alla base del computer, collocate sulla base del computer.

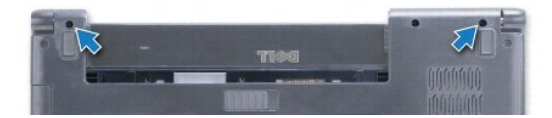

- 6. Rimuovere il coperchio pulsante di accensione (vedere [Rimozione del coperchio del pulsante di accensione\)](file:///C:/data/systems/ins1470/it/sm/pwrbttnc.htm#wp1188834).
- 7. Rimuovere la tastiera (vedere [Rimozione della tastiera](file:///C:/data/systems/ins1470/it/sm/keyboard.htm#wp1188497)).
- 8. Scollegare il cavo del video e rimuovere la vite dalla piastra di sistema.
- 9. Estrarre i cavi dell'antenna della Mini-Card attraverso lo slot nella base del computer.
- 10. Prendere nota del percorso di tutti i cavi e rimuoverli dalle guide di instradamento.

<span id="page-16-0"></span>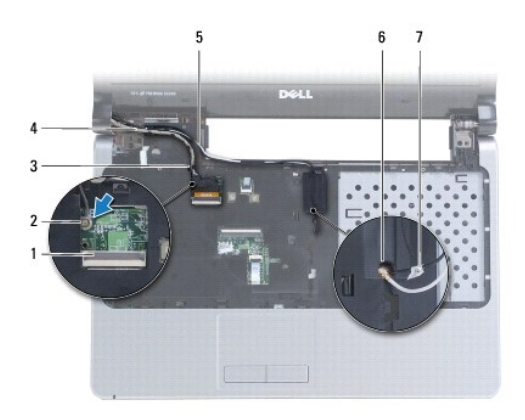

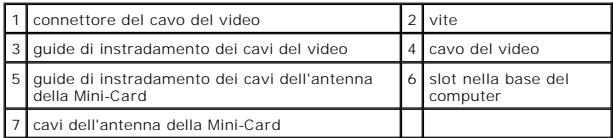

11. Mantenere il video mentre si rimuovono le tre viti di fissaggio del gruppo video alla base del computer.

12. Sollevare e rimuovere il gruppo video dalla base del computer.

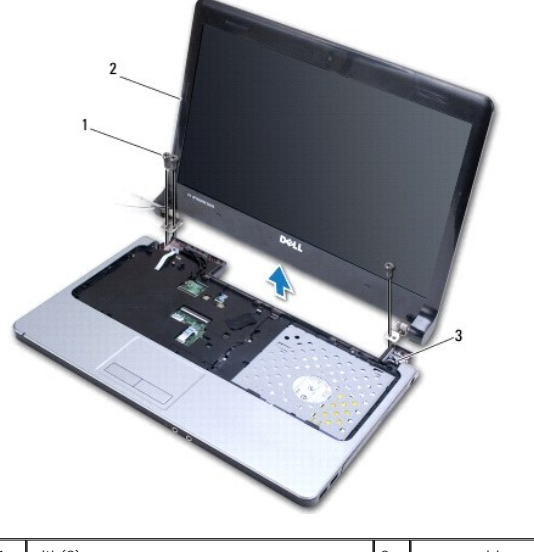

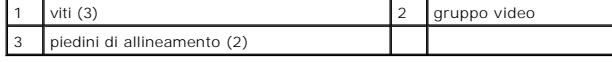

## <span id="page-16-1"></span>**Rimontaggio del gruppo video**

- 1. Servendosi dei piedini di allineamento, collocare il gruppo video in posizione e riavvitare le tre viti di fissaggio del gruppo video alla base del computer.
- 2. Far passare i cavi dell'antenna della Mini-Card e il cavo del video nelle relative guide di instradamento.
- 3. Far passare i cavi dell'antenna attraverso lo slot collocato nella base del computer.
- 4. Riavvitare la vite e collegare il cavo del video.
- 5. Rimontare la tastiera (vedere [Rimontaggio della tastiera\)](file:///C:/data/systems/ins1470/it/sm/keyboard.htm#wp1199705).
- 6. Rimontare il coperchio del pulsante di accensione (vedere [Rimontaggio del coperchio del pulsante di accensione\)](file:///C:/data/systems/ins1470/it/sm/pwrbttnc.htm#wp1185318).
- <span id="page-17-0"></span>7. Riavvitare le due viti sulla base del computer.
- 8. Scollegare i cavi dell'antenna dalla Mini-Card (vedere [Rimontaggio della Mini-Card](file:///C:/data/systems/ins1470/it/sm/minicard.htm#wp1181718)).
- 9. Rimontare il coperchio del modulo (vedere [Rimontaggio del coperchio del modulo](file:///C:/data/systems/ins1470/it/sm/base.htm#wp1229256)).
- 10. Rimontare la batteria (vedere [Rimontaggio della batteria\)](file:///C:/data/systems/ins1470/it/sm/battery.htm#wp1185330).

### <span id="page-17-1"></span>**Cornice del video**

### <span id="page-17-2"></span>**Rimozione della cornice del video**

**ATTENZIONE: La cornice del video è estremamente fragile. Rimuoverla con attenzione evitare di danneggiarla.**

- 1. Rimuovere il gruppo video (vedere [Rimozione del gruppo video\)](#page-15-2).
- 2. Con la punta delle dita, far leva sul bordo interno della cornice del video cominciando dalla parte bassa, e muoverla verso di sé ruotandola in senso antiorario attorno al video.

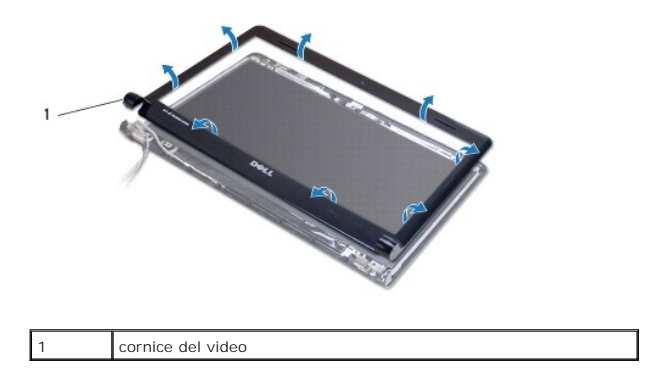

3. Rimuovere la cornice del video.

#### <span id="page-17-3"></span>**Rimontaggio della cornice del video**

1. Collocare la parte curva della cornice del video sulle cerniere infilare i cavi attraverso la cerniera sinistra.

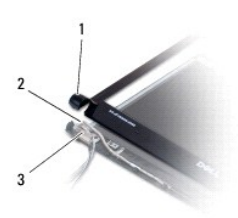

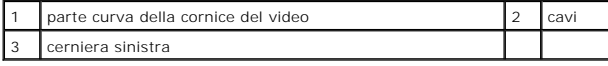

- 2. Allineare la cornice del video al pannello e farla scattare delicatamente in posizione.
- 3. Rimontare il gruppo video (vedere [Rimontaggio del gruppo video](#page-16-1)).
- 4. Rimontare la batteria (vedere [Rimontaggio della batteria\)](file:///C:/data/systems/ins1470/it/sm/battery.htm#wp1185330).

### <span id="page-18-0"></span>**Cavo e pannello video**

## **Rimozione del cavo e del pannello video**

- 1. Rimuovere il gruppo video (vedere [Rimozione del gruppo video\)](#page-15-2).
- 2. Rimuovere la cornice dello video (vedere [Rimozione della cornice del video](#page-17-2)).
- 3. Rimuovere le quattro viti di fissaggio del pannello video al coperchio e sollevare il pannello video con una certa angolazione per accedere al cavo del video.
- 4. Tirare verso l'alto la linguetta di estrazione trasparente per scollegare il cavo del video dalla piastra di sistema.
- 5. Rimuovere il pannello video.

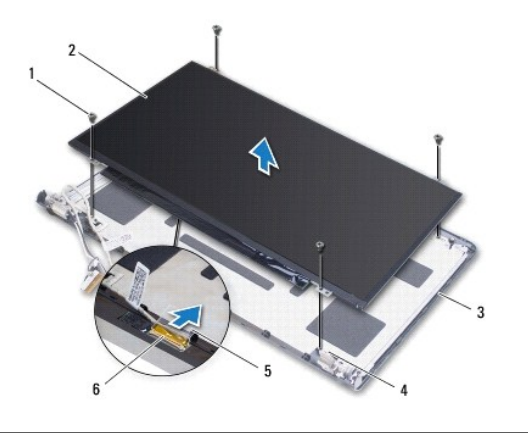

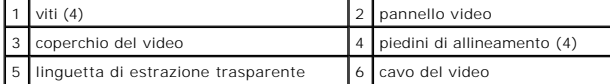

### **Rimontaggio del cavo e del pannello video**

- 1. Collegare il cavo del video al pannello video.
- 2. Allineare il pannello video servendosi dei piedini di allineamento collocati sul coperchio del video.
- 3. Riavvitare le quattro viti di fissaggio del pannello video al coperchio.
- 4. Rimontare la cornice del video (vedere [Rimontaggio della cornice del video\)](#page-17-3).
- 5. Rimontare il gruppo video (vedere [Rimontaggio del gruppo video](#page-16-1)).
- 6. Rimontare la batteria (vedere [Rimontaggio della batteria\)](file:///C:/data/systems/ins1470/it/sm/battery.htm#wp1185330).

### <span id="page-19-0"></span> **Ventola**

**Manuale di manutenzione di Dell™ Inspiron™ 1470/1570** 

- **Rimozione della ventola**
- [Rimontaggio della ventola](#page-19-2)
- AVVERTENZA: Prima di effettuare interventi sui componenti interni, leggere le informazioni sulla sicurezza fornite assieme al computer. Per<br>ulteriori informazioni sulle procedure di sicurezza raccomandate, consultare la ho
- ATTENZIONE: Le riparazioni del computer devono essere eseguite esclusivamente da un tecnico dell'assistenza qualificato. Eventuali danni<br>causati da riparazioni non autorizzate da Dell™ non sono coperti dalla garanzia.
- ATTENZIONE: **Per evitare scariche elettrostatiche, scaricare a terra l'elettricità statica accumulata sul corpo adoperando una fascetta da polso<br>per la messa a terra o toccando di tanto in tanto una superficie metallica no**
- **ATTENZIONE: Per evitare danni alla piastra di sistema, rimuovere la batteria principale (vedere [Rimozione della batteria\)](file:///C:/data/systems/ins1470/it/sm/battery.htm#wp1185372) prima di effettuare interventi sui componenti interni del computer.**

## <span id="page-19-1"></span>**Rimozione della ventola**

- 1. Seguire le procedure in descritte in [Operazioni preliminari.](file:///C:/data/systems/ins1470/it/sm/before.htm#wp1441294)
- 2. Rimuovere la batteria (vedere [Rimozione della batteria](file:///C:/data/systems/ins1470/it/sm/battery.htm#wp1185372)).
- 3. Rimuovere la piastra di sistema (vedere <u>[Rimozione della piastra di sistema](file:///C:/data/systems/ins1470/it/sm/sysboard.htm#wp1051901)</u>)**. Non è necessario rimuovere il dissipatore di calore del processore dalla**<br>piastra di sistema.
- 4. Rimuovere le due viti di fissaggio della ventola alla base del computer.

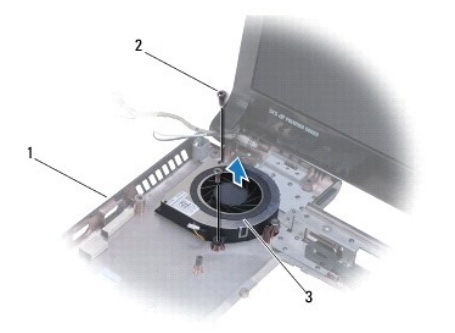

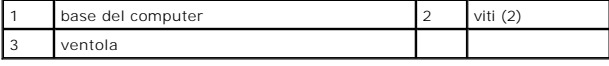

## <span id="page-19-2"></span>**Rimontaggio della ventola**

- 1. Collocare la ventola sulla base del computer.
- 2. Riavvitare le due viti di fissaggio della ventola alla base del computer.
- 3. Rimontare la piastra di sistema (vedere [Rimontaggio della piastra di sistema](file:///C:/data/systems/ins1470/it/sm/sysboard.htm#wp1050884)).
- 4. Rimontare la batteria (vedere [Rimontaggio della batteria\)](file:///C:/data/systems/ins1470/it/sm/battery.htm#wp1185330).

#### <span id="page-20-0"></span> **Disco rigido**

**Manuale di manutenzione di Dell™ Inspiron™ 1470/1570** 

- [Rimozione del disco rigido](#page-20-1)
- [Rimontaggio del disco rigido](#page-21-1)

AVVERTENZA: Prima di effettuare interventi sui componenti interni, leggere le informazioni sulla sicurezza fornite assieme al computer. Per<br>ulteriori informazioni sulle procedure di sicurezza raccomandate, consultare la ho

**AVVERTENZA: Non toccare l'alloggiamento metallico del disco rigido se l'unità è molto calda quando viene rimossa dal computer.** 

- ATTENZIONE: Le riparazioni del computer devono essere eseguite esclusivamente da un tecnico dell'assistenza qualificato. Eventuali danni<br>causati da riparazioni non autorizzate da Dell non sono coperti dalla garanzia.
- ATTENZIONE: Per evitare perdite di dati, spegnere il computer (vedere <u>Spegnimento del computer</u>) prima di rimuovere il disco rigido. Non<br>rimu<mark>overe il disco rigido quando il computer è acceso o in stato di sospensione.</mark>
- ATTENZIONE: Per evitare di danneggiare la piastra di sistema, rimuovere la batteria principale (vedere <u>Rimozione della batteria</u>) prima di<br>effettuare interventi sui componenti interni del computer.
- ATTENZIONE: **Quando il disco rigido non è inserito nel computer, riporlo in un imballo protettivo antistatico (vedere "Protezione dalle scariche<br>elettrostatiche" nelle istruzioni di sicurezza fornite assieme al computer).**
- **ATTENZIONE: I dischi rigidi sono estremamente fragili, Maneggiarli sempre con la massima attenzione.**
- **A NOTA:** Dell non garantisce la compatibilità e non fornisce assistenza per dischi rigidi non forniti da Dell.

**NOTA: Se viene installato un disco rigido non fornito da Dell, è necessario installare un sistema operativo, i driver e le utilità sul nuovo disco rigido<br>(vedere la** *Guida alla tecnologia Dell***).** 

#### <span id="page-20-1"></span>**Rimozione del disco rigido**

- 1. Seguire le procedure in descritte in [Operazioni preliminari.](file:///C:/data/systems/ins1470/it/sm/before.htm#wp1441294)
- 2. Rimuovere la batteria (vedere [Rimozione della batteria](file:///C:/data/systems/ins1470/it/sm/battery.htm#wp1185372)).
- 3. Rimuovere l'unità ottica (vedere [Rimozione dell'unità ottica](file:///C:/data/systems/ins1470/it/sm/optical.htm#wp1180116))
- 4. Rimuovere il coperchio del modulo (vedere [Rimozione del coperchio del modulo\)](file:///C:/data/systems/ins1470/it/sm/base.htm#wp1223484)
- 5. Rimuovere la Mini-Card (vedere [Rimozione della Mini-Card](file:///C:/data/systems/ins1470/it/sm/minicard.htm#wp1181641)).
- 6. Rimuovere il coperchio del pulsante di accensione (vedere [Rimozione del coperchio del pulsante di accensione](file:///C:/data/systems/ins1470/it/sm/pwrbttnc.htm#wp1188834)).
- 7. Rimuovere la tastiera (vedere [Rimozione della tastiera](file:///C:/data/systems/ins1470/it/sm/keyboard.htm#wp1188497)).
- 8. Rimuovere il poggiapolsi (vedere [Rimozione del poggiapolsi\)](file:///C:/data/systems/ins1470/it/sm/palmrest.htm#wp1051070).
- 9. Scollegare il cavo USB/audio dalla piastra di sistema.
- 10. Rimuovere le quattro viti di fissaggio del gruppo disco rigido alla base del computer.
- 11. Far scorrere e sollevare il gruppo disco rigido dalla base del computer.

<span id="page-21-0"></span>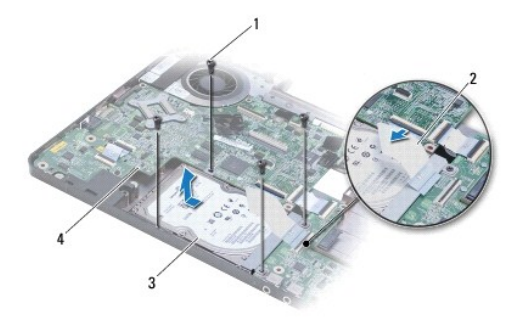

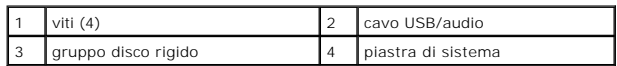

12. Rimuovere le quattro viti di fissaggio del disco rigido al relativo supporto.

13. Rimuovere il disco rigido.

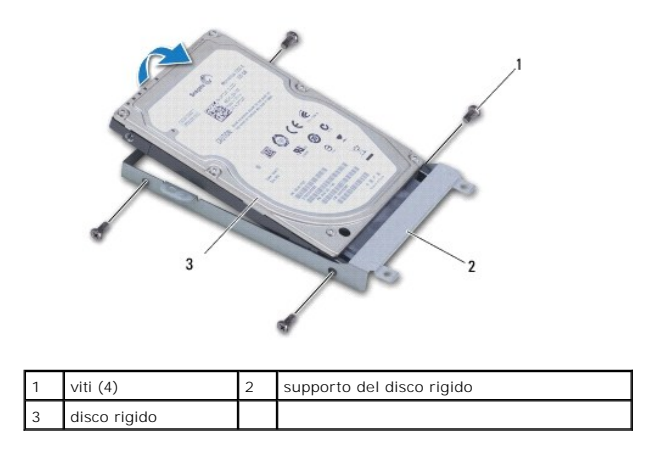

## <span id="page-21-1"></span>**Rimontaggio del disco rigido**

- 1. Estrarre il nuovo disco rigido dall'imballo. Conservare l'imballo originale, che potrà essere usato per riporre o spedire l'unità.
- 2. Collocare il disco rigido nel relativo supporto e riavvitare le quattro viti di fissaggio del supporto del disco rigido al disco rigido.
- 3. Far scorrere il gruppo disco rigido nella base del computer fino a inserirlo completamente.
- 4. Riavvitare le quattro viti di fissaggio del gruppo disco rigido alla base del computer.
- 5. Collegare il cavo USB/audio alla piastra USB/audio.
- 6. Rimontare il poggiapolsi (vedere [Rimontaggio del poggiapolsi](file:///C:/data/systems/ins1470/it/sm/palmrest.htm#wp1051265)).
- 7. Rimontare la tastiera (vedere [Rimontaggio della tastiera\)](file:///C:/data/systems/ins1470/it/sm/keyboard.htm#wp1199705).
- 8. Rimontare il coperchio del pulsante di accensione (vedere [Rimontaggio del coperchio del pulsante di accensione\)](file:///C:/data/systems/ins1470/it/sm/pwrbttnc.htm#wp1185318).
- 9. Rimontare la Mini-Card (vedere [Rimontaggio della Mini-Card\)](file:///C:/data/systems/ins1470/it/sm/minicard.htm#wp1181718).
- 10. Rimontare il coperchio del modulo (vedere [Rimontaggio del coperchio del modulo](file:///C:/data/systems/ins1470/it/sm/base.htm#wp1229256)).
- 11. Rimontare l'unità ottica (vedere [Rimontaggio dell'unità ottica](file:///C:/data/systems/ins1470/it/sm/optical.htm#wp1180161)).
- 12. Ricollocare la batteria (vedere [Rimontaggio della batteria](file:///C:/data/systems/ins1470/it/sm/battery.htm#wp1185330)).
- 13. Se necessario, installare il sistema operativo del computer. Consultare "Ripristino del sistema operativo" nella *Guida all'installazione*.
- 14. Se necessario, installare i driver e le utilità del sistema. Per ulteriori informazioni, consultare la *Guida alla tecnologia Dell*.

<span id="page-23-0"></span> **Tastiera** 

**Manuale di manutenzione di Dell™ Inspiron™ 1470/1570** 

- [Rimozione della tastiera](#page-23-1)
- [Rimontaggio della tastiera](#page-23-2)
- AVVERTENZA: Prima di effettuare interventi sui componenti interni, leggere le informazioni sulla sicurezza fornite assieme al computer. Per<br>ulteriori informazioni sulle procedure di sicurezza raccomandate, consultare la ho
- ATTENZIONE: Le riparazioni del computer devono essere eseguite esclusivamente da un tecnico dell'assistenza qualificato. Eventuali danni<br>causati da riparazioni non autorizzate da Dell™ non sono coperti dalla garanzia.
- ATTENZIONE: **Per evitare scariche elettrostatiche, scaricare a terra l'elettricità statica accumulata sul corpo adoperando una fascetta da polso<br>per la messa a terra o toccando di tanto in tanto una superficie metallica no**
- **ATTENZIONE: Per evitare danni alla piastra di sistema, rimuovere la batteria principale (vedere [Rimozione della batteria\)](file:///C:/data/systems/ins1470/it/sm/battery.htm#wp1185372) prima di effettuare interventi sui componenti interni del computer.**

## <span id="page-23-1"></span>**Rimozione della tastiera**

- 1. Seguire le procedure in descritte in [Operazioni preliminari.](file:///C:/data/systems/ins1470/it/sm/before.htm#wp1441294)
- 2. Rimuovere la batteria (vedere [Rimozione della batteria](file:///C:/data/systems/ins1470/it/sm/battery.htm#wp1185372)).
- 3. Rimuovere il coperchio del pulsante di accensione (vedere [Rimozione del coperchio del pulsante di accensione](file:///C:/data/systems/ins1470/it/sm/pwrbttnc.htm#wp1188834))
- 4. Rimuovere le due viti di fissaggio della tastiera al poggiapolsi.
- 5. Servirsi delle linguette metalliche sul lato superiore della tastiera per sollevarla con una certa angolazione, quindi sfilare dal poggiapolsi le linguette della tastiera collocate lungo la parte inferiore della tastiera.
- **ATTENZIONE: I coperchi dei tasti sono fragili, si staccano facilmente e occorre molto tempo per rimontarli. La rimozione e la manipolazione della tastiera richiedono molta attenzione.**
- **ATTENZIONE: Rimuovere e maneggiare la tastiera con estrema cautela. In caso contrario, il pannello video potrebbe graffiarsi.**
- 6. Sollevare il blocco del connettore sul cavo della tastiera per scollegarlo dal connettore collocato sulla piastra di sistema.
- 7. Sollevare la tastiera dal poggiapolsi.

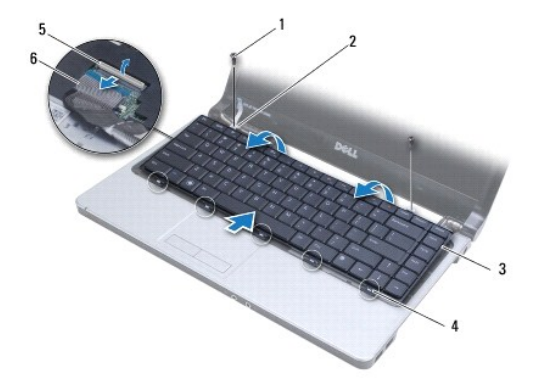

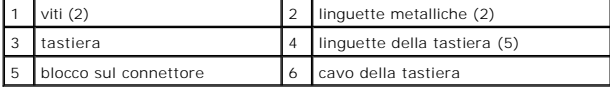

#### <span id="page-23-2"></span>**Rimontaggio della tastiera**

- 1. Inserire il cavo della tastiera nel connettore sulla piastra di sistema. Premere verso il basso il blocco del connettore per fissare il cavo della tastiera alla piastra di sistema.
- 2. Collocare nel poggiapolsi le linguette che si trovano lungo la parte inferiore della tastiera e abbassare la tastiera fino a quando non scatta in posizione.
- 3. Riavvitare le due viti di fissaggio della tastiera al poggiapolsi.
- 4. Rimontare il coperchio del pulsante di accensione (vedere [Rimontaggio del coperchio del pulsante di accensione\)](file:///C:/data/systems/ins1470/it/sm/pwrbttnc.htm#wp1185318).
- 5. Rimontare la batteria (vedere [Rimontaggio della batteria\)](file:///C:/data/systems/ins1470/it/sm/battery.htm#wp1185330).

#### <span id="page-25-0"></span> **Moduli di memoria Manuale di manutenzione di Dell™ Inspiron™ 1470/1570**

- [Rimozione dei moduli di memoria](#page-25-1)
- [Rimontaggio dei moduli di memoria](#page-25-2)
- AVVERTENZA: Prima di effettuare interventi sui componenti interni, leggere le informazioni sulla sicurezza fornite assieme al computer. Per<br>ulteriori informazioni sulle procedure di sicurezza raccomandate, consultare la ho
- ATTENZIONE: Le riparazioni del computer devono essere eseguite esclusivamente da un tecnico dell'assistenza qualificato. Eventuali danni<br>causati da riparazioni non autorizzate da Dell™ non sono coperti dalla garanzia.
- ATTENZIONE: **Per evitare scariche elettrostatiche, scaricare a terra l'elettricità statica accumulata sul corpo adoperando una fascetta da polso<br>per la messa a terra o toccando di tanto in tanto una superficie metallica no**
- **ATTENZIONE: Per evitare danni alla piastra di sistema, rimuovere la batteria principale (vedere [Rimozione della batteria\)](file:///C:/data/systems/ins1470/it/sm/battery.htm#wp1185372) prima di effettuare interventi sui componenti interni del computer.**

La memoria del computer può essere ampliata installando moduli di memoria sulla piastra di sistema. Per informazioni sulla memoria supportata dal computer,<br>vedere le "Specifiche generali" contenute nella *Guida all'install* 

**NOTA:** I moduli di memoria acquistati da Dell™ sono coperti dalla garanzia del computer.

Il computer presenta è dotato di zoccoli SODIMM, DIMM A e DIMM B, a cui si accede dalla parte inferiore del computer.

# <span id="page-25-1"></span>**Rimozione dei moduli di memoria**

- 1. Seguire le procedure in descritte in [Operazioni preliminari.](file:///C:/data/systems/ins1470/it/sm/before.htm#wp1441294)
- 2. Rimuovere la batteria (vedere [Rimozione della batteria](file:///C:/data/systems/ins1470/it/sm/battery.htm#wp1185372)).
- 3. Rimuovere il coperchio del modulo (vedere [Rimozione del coperchio del modulo\)](file:///C:/data/systems/ins1470/it/sm/base.htm#wp1223484).

**ATTENZIONE: Per evitare danni al connettore del modulo di memoria, non adoperare utensili per allargare i fermi che bloccano i moduli di memoria.**

- 4. Con la punta delle dita, allargare con cautela i fermi di bloccaggio a ciascuna estremità del connettore del modulo di memoria, fino a quando il modulo non si solleva.
- 5. Rimuovere il modulo di memoria dal connettore.

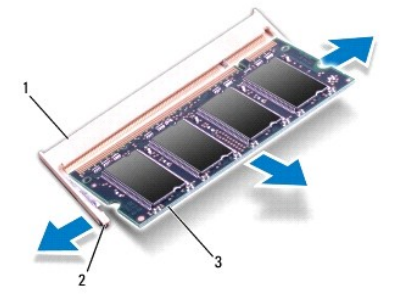

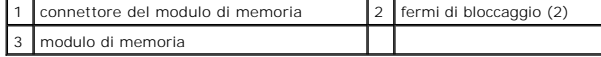

### <span id="page-25-2"></span>**Rimontaggio dei moduli di memoria**

**ATTENZIONE: Se è necessario installare moduli di memoria in due connettori, installare un modulo di memoria nel connettore "DIMM A" prima di installare un modulo nel connettore "DIMM B".**

- 1. Allineare la tacca sul modulo di memoria alla linguetta nel connettore del modulo di memoria.
- 2. Far scivolare saldamente il modulo nella fessura con un'angolazione di 45 gradi e spingerlo verso il basso fino a quando non scatta in posizione. Se non si sente lo scatto, rimuovere il modulo di memoria e reinstallarlo.

**A NOTA:** Se il modulo di memoria non viene installato correttamente, il computer potrebbe non avviarsi.

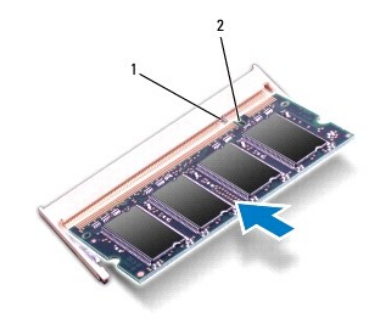

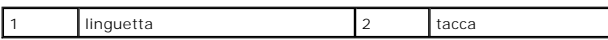

- 3. Rimontare il coperchio del modulo (vedere [Rimontaggio del coperchio del modulo](file:///C:/data/systems/ins1470/it/sm/base.htm#wp1229256)).
- 4. Rimontare la batteria (vedere [Rimontaggio della batteria\)](file:///C:/data/systems/ins1470/it/sm/battery.htm#wp1185330). Collegare l'adattatore CA al computer e a una presa elettrica.
- 5. Accendere il computer.

In fase di avvio, il computer rileva il modulo di memoria e aggiorna automaticamente le informazioni sulla configurazione del sistema.

Per confermare la quantità di memoria installata sul computer, fare clic su ♥ → **Help and Support** (Guida e supporto)→ **Dell System Information**<br>(Informazioni sul sistema Dell).

#### <span id="page-27-0"></span> **Mini-Card wireless Manuale di manutenzione di Dell™ Inspiron™ 1470/1570**

- [Rimozione della Mini-Card](#page-27-1)
- [Rimontaggio della Mini-Card](#page-27-2)
- AVVERTENZA: Prima di effettuare interventi sui componenti interni, leggere le informazioni sulla sicurezza fornite assieme al computer. Per<br>ulteriori informazioni sulle procedure di sicurezza raccomandate, consultare la ho
- ATTENZIONE: Le riparazioni del computer devono essere eseguite esclusivamente da un tecnico dell'assistenza qualificato. Eventuali danni<br>causati da riparazioni non autorizzate da Dell™ non sono coperti dalla garanzia.
- ATTENZIONE: **Per evitare scariche elettrostatiche, scaricare a terra l'elettricità statica accumulata sul corpo adoperando una fascetta da polso<br>per la messa a terra o toccando di tanto in tanto una superficie metallica no**
- **ATTENZIONE: Per evitare danni alla piastra di sistema, rimuovere la batteria principale (vedere [Rimozione della batteria\)](file:///C:/data/systems/ins1470/it/sm/battery.htm#wp1185372) prima di effettuare interventi sui componenti interni del computer.**
- **ATTENZIONE: Quando la Mini-Card non è montata nel computer, conservarla in un imballo protettivo antistatico (vedere "Protezione dalle scariche elettrostatiche" nelle istruzioni di sicurezza fornite con il computer).**

**A NOTA: Dell non garantisce la compatibilità e non fornisce assistenza per Mini-Card non fornite da Dell.** 

**A NOTA:** A seconda della configurazione del computer al momento dell'acquisto, lo slot per Mini-Card potrebbe già contenere una Mini-Card.

Se con il computer è stata ordinata una Mini-Card wireless, la scheda è già installata.

Il computer supporta uno slot per Half Mini-Card per WLAN (Wireless Local Area Network).

## <span id="page-27-1"></span>**Rimozione della Mini-Card**

- 1. Seguire le procedure in descritte in [Operazioni preliminari.](file:///C:/data/systems/ins1470/it/sm/before.htm#wp1441294)
- 2. Rimuovere la batteria (vedere [Rimozione della batteria](file:///C:/data/systems/ins1470/it/sm/battery.htm#wp1185372)).
- 3. Rimuovere il coperchio del modulo (vedere [Rimozione del coperchio del modulo\)](file:///C:/data/systems/ins1470/it/sm/base.htm#wp1223484).
- 4. Scollegare i cavi dell'antenna dalla Mini-Card.

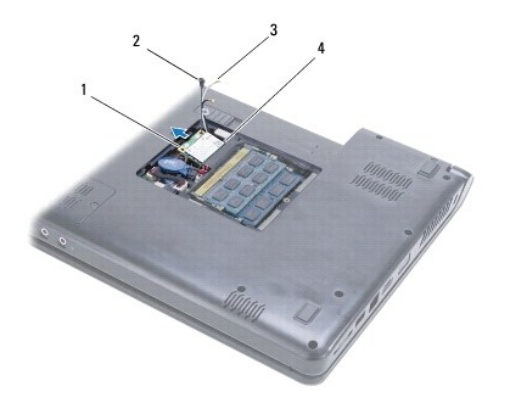

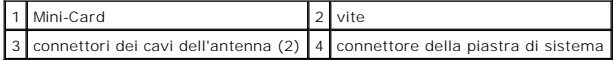

- 5. Rimuovere la vite di fissaggio della Mini-Card alla piastra di sistema.
- 6. Rimuovere la Mini-Card dal connettore della piastra di sistema.

## <span id="page-27-2"></span>**Rimontaggio della Mini-Card**

1. Rimuovere la nuova Mini-Card dall'imballo.

**ATTENZIONE: Esercitare una pressione decisa e uniforme per far scorrere la scheda in posizione. Esercitando una forza eccessiva, il connettore potrebbe danneggiarsi.**

**ATTENZIONE: I connettori sono calettati per garantire il corretto inserimento. Se si incontra resistenza, controllare i connettori sulla scheda e sulla piastra di sistema e riallineare la scheda.**

**ATTENZIONE: Per evitare danni alla Mini-Card, sotto la scheda non devono essere mai collocati cavi.**

- 2. Con l'etichetta della Mini-Card rivolta verso l'alto, inserire la Mini-Card nel connettore della piastra di sistema con un'angolazione di 45 gradi.
- 3. Riavvitare la vite di fissaggio della Mini-Card alla piastra di sistema.
- 4. Collegare i cavi dell'antenna alla Mini-Card, come di seguito indicato:
	- l Collegare il cavo bianco al connettore contrassegnato con un triangolo bianco.
	- l Collegare il cavo nero al connettore contrassegnato con un triangolo nero.
- 5. Rimontare il coperchio del modulo (vedere [Rimontaggio del coperchio del modulo](file:///C:/data/systems/ins1470/it/sm/base.htm#wp1229256)).
- 6. Rimontare la batteria (vedere [Rimontaggio della batteria\)](file:///C:/data/systems/ins1470/it/sm/battery.htm#wp1185330).
- 7. Se necessario, installare i driver e le utilità per il computer,. Per ulteriori informazioni, consultare la *Guida alla tecnologia Dell*.

**NOTA: Se viene installata una scheda di comunicazione non fornita da Dell, è necessario installare i driver e le utilità appropriati. Per informazioni<br>generali sui driver, consultare la** *Guida alla tecnologia Dell.* 

### <span id="page-29-0"></span> **Unità ottica**

**Manuale di manutenzione di Dell™ Inspiron™ 1470/1570** 

- [Rimozione dell'unità ottica](#page-29-1)
- [Rimontaggio dell'unità ottica](#page-29-2)
- AVVERTENZA: Prima di effettuare interventi sui componenti interni, leggere le informazioni sulla sicurezza fornite assieme al computer. Per<br>ulteriori informazioni sulle procedure di sicurezza raccomandate, consultare la ho
- ATTENZIONE: Le riparazioni del computer devono essere eseguite esclusivamente da un tecnico dell'assistenza qualificato. Eventuali danni<br>causati da riparazioni non autorizzate da Dell™ non sono coperti dalla garanzia.
- ATTENZIONE: **Per evitare scariche elettrostatiche, scaricare a terra l'elettricità statica accumulata sul corpo adoperando una fascetta da polso<br>per la messa a terra o toccando di tanto in tanto una superficie metallica no**
- **ATTENZIONE: Per evitare danni alla piastra di sistema, rimuovere la batteria principale (vedere [Rimozione della batteria\)](file:///C:/data/systems/ins1470/it/sm/battery.htm#wp1185372) prima di effettuare interventi sui componenti interni del computer.**

# <span id="page-29-1"></span>**Rimozione dell'unità ottica**

- 1. Seguire le procedure in descritte in [Operazioni preliminari.](file:///C:/data/systems/ins1470/it/sm/before.htm#wp1441294)
- 2. Rimuovere la batteria (vedere [Rimozione della batteria](file:///C:/data/systems/ins1470/it/sm/battery.htm#wp1185372)).
- 3. Rimuovere la vite di fissaggio dell'unità ottica alla base del computer.
- 4. Far scorrere l'unità ottica fuori dall'alloggiamento.

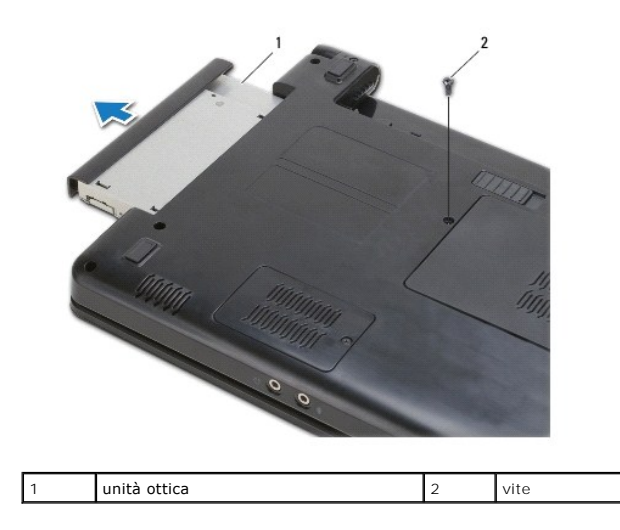

## <span id="page-29-2"></span>**Rimontaggio dell'unità ottica**

- 1. Far scorrere l'unità ottica fino a inserirla completamente nell'alloggiamento.
- 2. Riavvitare la vite di fissaggio dell'unità ottica alla base del computer.
- 3. Rimontare la batteria (vedere [Rimontaggio della batteria\)](file:///C:/data/systems/ins1470/it/sm/battery.htm#wp1185330).

## <span id="page-30-0"></span> **Poggiapolsi**

**Manuale di manutenzione di Dell™ Inspiron™ 1470/1570** 

- [Rimozione del poggiapolsi](#page-30-1)
- [Rimontaggio del poggiapolsi](#page-32-1)
- AVVERTENZA: Prima di effettuare interventi sui componenti interni, leggere le informazioni sulla sicurezza fornite assieme al computer. Per<br>ulteriori informazioni sulle procedure di sicurezza raccomandate, consultare la ho
- ATTENZIONE: **Per evitare scariche elettrostatiche, scaricare a terra l'elettricità statica accumulata sul corpo adoperando una fascetta da polso<br>per la messa a terra o toccando di tanto in tanto una superficie metallica no**
- ATTENZIONE: Le riparazioni del computer devono essere eseguite esclusivamente da un tecnico dell'assistenza qualificato. Eventuali danni<br>causati da riparazioni non autorizzate da Dell™ non sono coperti dalla garanzia.
- **ATTENZIONE: Per evitare danni alla piastra di sistema, rimuovere la batteria principale (vedere [Rimozione della batteria\)](file:///C:/data/systems/ins1470/it/sm/battery.htm#wp1185372) prima di effettuare interventi sui componenti interni del computer.**

## <span id="page-30-1"></span>**Rimozione del poggiapolsi**

- 1. Seguire le procedure in descritte in [Operazioni preliminari.](file:///C:/data/systems/ins1470/it/sm/before.htm#wp1441294)
- 2. Rimuovere la batteria (vedere [Rimozione della batteria](file:///C:/data/systems/ins1470/it/sm/battery.htm#wp1185372)).
- 3. Rimuovere l'unità ottica (vedere [Rimozione dell'unità ottica](file:///C:/data/systems/ins1470/it/sm/optical.htm#wp1180116)).
- 4. Rimuovere il coperchio del modulo (vedere [Rimozione del coperchio del modulo\)](file:///C:/data/systems/ins1470/it/sm/base.htm#wp1223484)
- 5. Rimuovere la Mini-Card (vedere [Rimozione della Mini-Card](file:///C:/data/systems/ins1470/it/sm/minicard.htm#wp1181641)).
- 6. Rimuovere il coperchio del pulsante di accensione (vedere [Rimozione del coperchio del pulsante di accensione](file:///C:/data/systems/ins1470/it/sm/pwrbttnc.htm#wp1188834))
- 7. Rimuovere la tastiera (vedere [Rimozione della tastiera](file:///C:/data/systems/ins1470/it/sm/keyboard.htm#wp1188497)).
- 8. Per l'Inspiron 1470:
	- a. Allentare la vite imperdibile che si trova sul coperchio WWAN/FCM e rimuoverlo.
	- b. Rimuovere le dodici viti dalla base del computer. Una vite è collocata nello slot WWAN/FCM e tre viti sono collocate nell'alloggiamento dell'unità ottica.

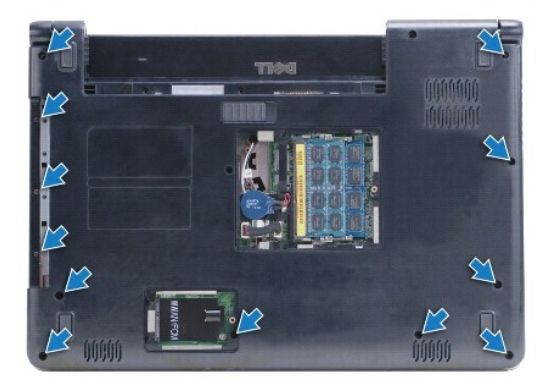

Per l'Inspiron 1570, rimuovere le tredici viti dalla base del computer. Tre viti sono collocate nell'alloggiamento dell'unità ottica.

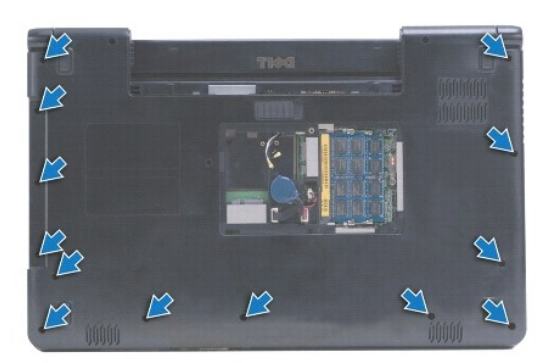

- 9. Scollegare il cavo del video e rimuovere la vite dalla piastra di sistema.
- 10. Estrarre i cavi dell'antenna della Mini-Card attraverso lo slot nella base del computer.
- 11. Prendere nota del percorso dei cavi e rimuoverli dalle guide di instradamento.
- 12. Scollegare il cavo del touchpad e il cavo del pulsante di accensione dalla piastra di sistema.

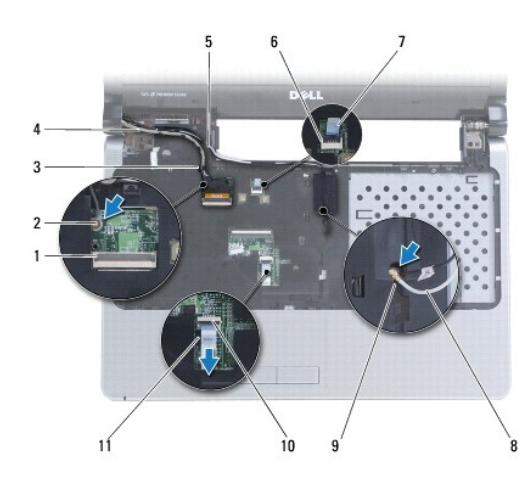

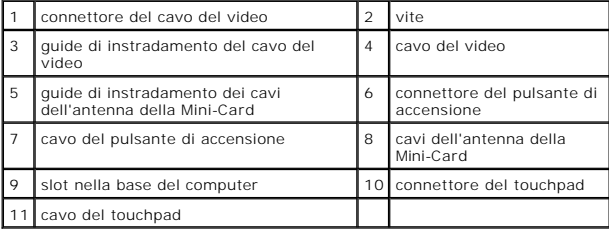

13. Per l'Inspiron 1470, rimuovere quattro viti sul poggiapolsi

<span id="page-32-0"></span>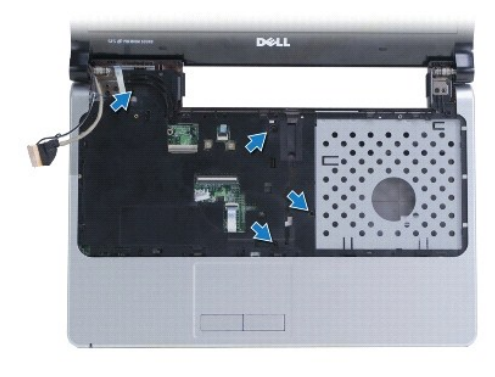

Per l'Inspiron 1570, rimuovere sei viti sul poggiapolsi.

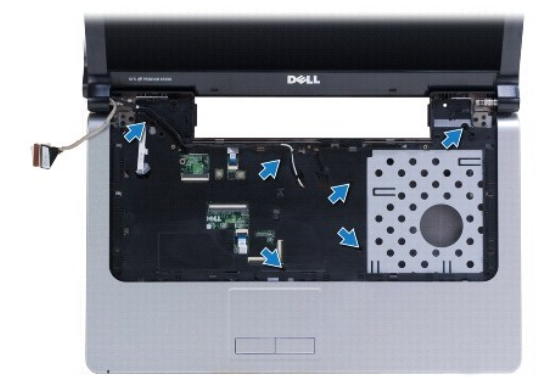

- **ATTENZIONE: Separare con attenzione il poggiapolsi dalla base del computer per evitare danni al poggiapolsi.**
- 14. Cominciando dal lato destro del poggiapolsi, tirare attentamente verso l'alto fino a sbloccare le linguette collocate sul poggiapolsi dalla base del computer.

# <span id="page-32-1"></span>**Rimontaggio del poggiapolsi**

- 1. Allineare il poggiapolsi alla base del computer e farlo scattare delicatamente in posizione.
- 2. Riavvitare le viti sul poggiapolsi.
- 3. Collegare il cavo del touchpad e il cavo del pulsante di accensione alla piastra di sistema.
- 4. Far passare i cavi dell'antenna della Mini-Card e il cavo del video nelle relative guide di instradamento.
- 5. Infilare i cavi dell'antenna della Mini-Card nello slot collocato nella base del computer.
- 6. Collegare il cavo del video e riavvitare la vite.
- 7. Rimontare la tastiera (vedere [Rimontaggio della tastiera\)](file:///C:/data/systems/ins1470/it/sm/keyboard.htm#wp1199705).
- 8. Rimontare il coperchio del pulsante di accensione (vedere [Rimontaggio del coperchio del pulsante di accensione\)](file:///C:/data/systems/ins1470/it/sm/pwrbttnc.htm#wp1185318).
- 9. Riavvitare le viti nella parte inferiore del computer.
- 10. Rimontare il coperchio WWAN/FCM sull'Inspiron 1470.
- 11. Rimontare la Mini-Card (vedere [Rimontaggio della Mini-Card\)](file:///C:/data/systems/ins1470/it/sm/minicard.htm#wp1181718).
- 12. Rimontare il coperchio del modulo (vedere [Rimontaggio del coperchio del modulo](file:///C:/data/systems/ins1470/it/sm/base.htm#wp1229256)).
- 13. Rimontare l'unità ottica (vedere [Rimontaggio dell'unità ottica](file:///C:/data/systems/ins1470/it/sm/optical.htm#wp1180161)).
- 14. Rimontare la batteria (vedere [Rimontaggio della batteria\)](file:///C:/data/systems/ins1470/it/sm/battery.htm#wp1185330).

#### <span id="page-34-0"></span> **Coperchio del pulsante di accensione Manuale di manutenzione di Dell™ Inspiron™ 1470/1570**

- [Rimozione del coperchio del pulsante di accensione](#page-34-1)
- **Rimontaggio del coperchio del pulsante di**
- AVVERTENZA: Prima di effettuare interventi sui componenti interni, leggere le informazioni sulla sicurezza fornite assieme al computer. Per<br>ulteriori informazioni sulle procedure di sicurezza raccomandate, consultare la ho
- ATTENZIONE: Le riparazioni del computer devono essere eseguite esclusivamente da un tecnico dell'assistenza qualificato. Eventuali danni<br>causati da riparazioni non autorizzate da Dell™ non sono coperti dalla garanzia.
- ATTENZIONE: **Per evitare scariche elettrostatiche, scaricare a terra l'elettricità statica accumulata sul corpo adoperando una fascetta da polso<br>per la messa a terra o toccando di tanto in tanto una superficie metallica no**
- **ATTENZIONE: Per evitare danni alla piastra di sistema, rimuovere la batteria principale (vedere [Rimozione della batteria\)](file:///C:/data/systems/ins1470/it/sm/battery.htm#wp1185372) prima di effettuare interventi sui componenti interni del computer.**

## <span id="page-34-1"></span>**Rimozione del coperchio del pulsante di accensione**

- 1. Seguire le procedure descritte in [Operazioni preliminari.](file:///C:/data/systems/ins1470/it/sm/before.htm#wp1441294)
- 2. Rimuovere la batteria (vedere [Rimozione della batteria](file:///C:/data/systems/ins1470/it/sm/battery.htm#wp1185372)).
- 3. Per l'Inspiron 1470, rimuovere le tre viti nell'alloggiamento della batteria e una vite dalla base del computer.

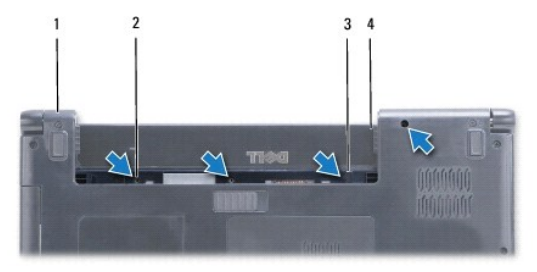

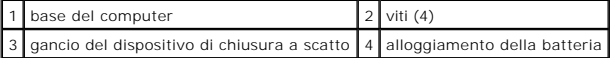

Per l'Inspiron 1570, rimuovere una vite nell'alloggiamento della batteria e due viti dalla base del computer.

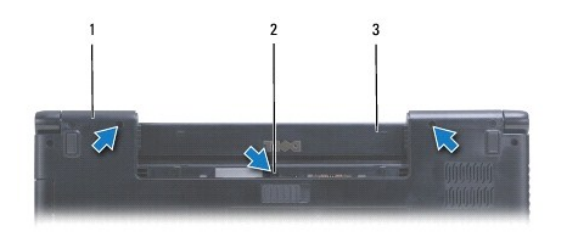

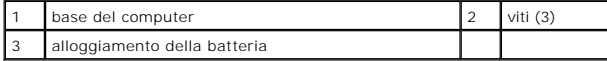

4. Con il computer a faccia in su, aprirlo il più possibile.

#### **ATTENZIONE: La rimozione del coperchio del pulsante di accensione richiede estrema attenzione, in quanto è molto fragile.**

5. Fare leva verso l'alto con attenzione sul coperchio del pulsante di accensione, sganciando dal computer le linguette collocate sul coperchio.

<span id="page-35-0"></span>6. Sollevare il dispositivo a scatto sul connettore per scollegare il cavo del pulsante di accensione dalla piastra del pulsante di accensione.

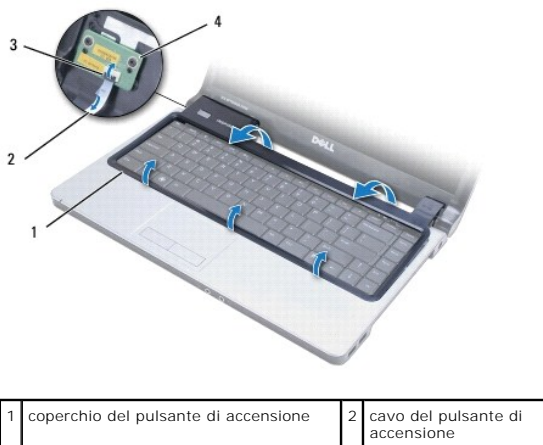

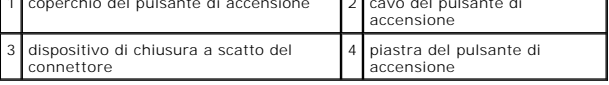

# <span id="page-35-1"></span>**Rimontaggio del coperchio del pulsante di accensione**

1. Collocare il cavo del pulsante di accensione nel connettore e chiudere il dispositivo a scatto per fissare il cavo alla piastra del pulsante di accensione.

٦

- 2. Collocare il coperchio del pulsante di accensione sul computer e far scattare con cautela il coperchio in posizione.
- 3. Chiudere il computer e capovolgerlo.
- 4. Riavvitare le viti nella base del computer e nell'alloggiamento della batteria.
- 5. Rimontare la batteria (vedere [Rimontaggio della batteria\)](file:///C:/data/systems/ins1470/it/sm/battery.htm#wp1185330).

#### <span id="page-36-0"></span> **Altoparlanti**

**Manuale di manutenzione di Dell™ Inspiron™ 1470/1570** 

- [Rimozione degli altoparlanti](#page-36-1)
- **Rimontaggio degli altoparlanti**
- AVVERTENZA: Prima di effettuare interventi sui componenti interni, leggere le informazioni sulla sicurezza fornite assieme al computer. Per<br>ulteriori informazioni sulle procedure di sicurezza raccomandate, consultare la ho
- ATTENZIONE: Le riparazioni del computer devono essere eseguite esclusivamente da un tecnico dell'assistenza qualificato. Eventuali danni<br>causati da riparazioni non autorizzate da Dell™ non sono coperti dalla garanzia.
- ATTENZIONE: **Per evitare scariche elettrostatiche, scaricare a terra l'elettricità statica accumulata sul corpo adoperando una fascetta da polso<br>per la messa a terra o toccando di tanto in tanto una superficie metallica no**
- **ATTENZIONE: Per evitare danni alla piastra di sistema, rimuovere la batteria principale (vedere [Rimozione della batteria\)](file:///C:/data/systems/ins1470/it/sm/battery.htm#wp1185372) prima di effettuare interventi sui componenti interni del computer.**

## <span id="page-36-1"></span>**Rimozione degli altoparlanti**

- 1. Seguire le procedure descritte in [Operazioni preliminari.](file:///C:/data/systems/ins1470/it/sm/before.htm#wp1441294)
- 2. Rimuovere la batteria (vedere [Rimozione della batteria](file:///C:/data/systems/ins1470/it/sm/battery.htm#wp1185372)).
- 3. Rimuovere l'unità ottica (vedere [Rimozione dell'unità ottica](file:///C:/data/systems/ins1470/it/sm/optical.htm#wp1180116)).
- 4. Rimuovere il coperchio del modulo (vedere [Rimozione del coperchio del modulo\)](file:///C:/data/systems/ins1470/it/sm/base.htm#wp1223484)
- 5. Rimuovere la Mini-Card (vedere [Rimozione della Mini-Card](file:///C:/data/systems/ins1470/it/sm/minicard.htm#wp1181641)).
- 6. Rimuovere il coperchio del pulsante di accensione (vedere [Rimozione del coperchio del pulsante di accensione](file:///C:/data/systems/ins1470/it/sm/pwrbttnc.htm#wp1188834)).
- 7. Rimuovere la tastiera (vedere [Rimozione della tastiera](file:///C:/data/systems/ins1470/it/sm/keyboard.htm#wp1188497)).
- 8. Rimuovere il poggiapolsi (vedere [Rimozione del poggiapolsi\)](file:///C:/data/systems/ins1470/it/sm/palmrest.htm#wp1051070).
- 9. Rimuovere il disco rigido (vedere [Rimozione del disco rigido\)](file:///C:/data/systems/ins1470/it/sm/hdd.htm#wp1184863).
- 10. Rimontare della piastra USB/audio (vedere [Rimozione della piastra USB/audio](file:///C:/data/systems/ins1470/it/sm/usbbrd.htm#wp1183926)).
- 11. Rimuovere le due viti dall'altoparlante sinistro e le tre viti da quello destro.
- 12. Prendere nota del percorso dei cavi dell'altoparlante e togliere gli altoparlanti rimuovendo con attenzione i relativi cavi dalle guide di instradamento.

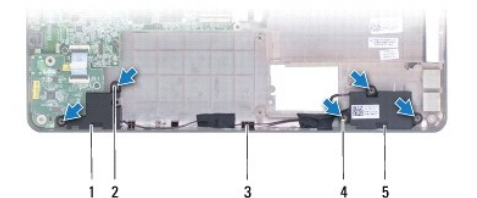

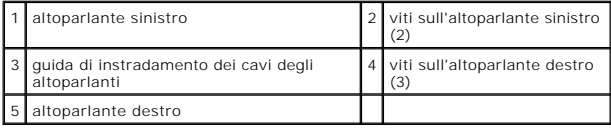

### <span id="page-36-2"></span>**Rimontaggio degli altoparlanti**

- 1. Collocare gli altoparlanti nella base del computer.
- 2. Instradare i cavi degli altoparlanti.
- 3. Riavvitare le tre viti sull'altoparlante destro e le due viti su quello sinistro.
- 4. Rimontare la piastra USB/audio (vedere [Rimontaggio della piastra USB/audio](file:///C:/data/systems/ins1470/it/sm/usbbrd.htm#wp1205308)).
- 5. Rimontare il disco rigido (vedere [Rimontaggio del disco rigido](file:///C:/data/systems/ins1470/it/sm/hdd.htm#wp1185130)).
- 6. Rimontare il poggiapolsi (vedere [Rimontaggio del poggiapolsi](file:///C:/data/systems/ins1470/it/sm/palmrest.htm#wp1051265)).
- 7. Rimontare la tastiera (vedere [Rimontaggio della tastiera\)](file:///C:/data/systems/ins1470/it/sm/keyboard.htm#wp1199705).
- 8. Rimontare il coperchio del pulsante di accensione (vedere [Rimontaggio del coperchio del pulsante di accensione\)](file:///C:/data/systems/ins1470/it/sm/pwrbttnc.htm#wp1185318).
- 9. Rimontare la Mini-Card (vedere [Rimontaggio della Mini-Card\)](file:///C:/data/systems/ins1470/it/sm/minicard.htm#wp1181718).
- 10. Rimontare il coperchio del modulo (vedere **Rimontaggio del coperchio del modulo**).
- 11. Rimontare l'unità ottica (vedere **Rimontaggio dell'unità ottica**).
- 12. Rimontare la batteria (vedere [Rimontaggio della batteria\)](file:///C:/data/systems/ins1470/it/sm/battery.htm#wp1185330).

#### <span id="page-38-0"></span> **Piastra di sistema Manuale di manutenzione di Dell™ Inspiron™ 1470/1570**

- [Rimozione della piastra di sistema](#page-38-1)
- [Rimontaggio della piastra di sistema](#page-39-1)
- [Immissione del codice di servizio nel BIOS](#page-40-0)
- AVVERTENZA: Prima di effettuare interventi sui componenti interni, leggere le informazioni sulla sicurezza fornite assieme al computer. Per<br>ulteriori informazioni sulle procedure di sicurezza raccomandate, consultare la ho **www.dell.com/regulatory\_compliance.**
- ATTENZIONE: Le riparazioni del computer devono essere eseguite esclusivamente da un tecnico dell'assistenza qualificato. Eventuali danni<br>causati da riparazioni non autorizzate da Dell™ non sono coperti dalla garanzia.

**ATTENZIONE: Per evitare scariche elettrostatiche, scaricare a terra l'elettricità statica accumulata sul corpo adoperando una fascetta da polso per la messa a terra o toccando di tanto in tanto una superficie metallica non verniciata.**

- ATTENZIONE: Per evitare danni alla piastra di sistema, rimuovere la batteria principale (vedere <u>Rimozione della batteria</u>) prima di effettuare<br>interventi sui componenti interni del computer.
- 1. Rimuovere il poggiapolsi (vedere [Rimozione del poggiapolsi\)](file:///C:/data/systems/ins1470/it/sm/palmrest.htm#wp1051070).
- 2. Rimuovere il disco rigido (vedere [Rimozione del disco rigido\)](file:///C:/data/systems/ins1470/it/sm/hdd.htm#wp1184863).

#### <span id="page-38-1"></span>**Rimozione della piastra di sistema**

- 1. Seguire le procedure descritte in [Operazioni preliminari.](file:///C:/data/systems/ins1470/it/sm/before.htm#wp1441294)
- 2. Rimuovere la batteria (vedere [Rimozione della batteria](file:///C:/data/systems/ins1470/it/sm/battery.htm#wp1185372)).
- 3. Rimuovere l'unità ottica (vedere [Rimozione dell'unità ottica](file:///C:/data/systems/ins1470/it/sm/optical.htm#wp1180116)).
- 4. Rimuovere il coperchio del modulo (vedere [Rimozione del coperchio del modulo\)](file:///C:/data/systems/ins1470/it/sm/base.htm#wp1223484).
- 5. Rimuovere i moduli di memoria (vedere [Rimozione dei moduli di memoria\)](file:///C:/data/systems/ins1470/it/sm/memory.htm#wp1186694).
- 6. Scollegare il cavo USB/audio sotto il coperchio del modulo, che è collegato alla piastra di sistema e alla piastra USB/audio.

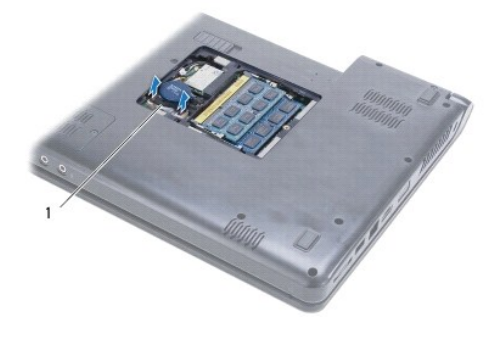

cavo

- 7. Rimuovere la Mini-Card (vedere [Rimozione della Mini-Card](file:///C:/data/systems/ins1470/it/sm/minicard.htm#wp1181641)).
- 8. Rimuovere la batteria a pastiglia (vedere [Rimozione della batteria a pastiglia](file:///C:/data/systems/ins1470/it/sm/coinbatt.htm#wp1187814)).
- 9. Rimuovere il coperchio del pulsante di accensione (vedere [Rimozione del coperchio del pulsante di accensione](file:///C:/data/systems/ins1470/it/sm/pwrbttnc.htm#wp1188834)).
- 10. Rimuovere la tastiera (vedere [Rimozione della tastiera](file:///C:/data/systems/ins1470/it/sm/keyboard.htm#wp1188497)).
- 11. Rimuovere il poggiapolsi (vedere [Rimozione del poggiapolsi\)](file:///C:/data/systems/ins1470/it/sm/palmrest.htm#wp1051070).
- <span id="page-39-0"></span>12. Rimuovere il disco rigido (vedere [Rimozione del disco rigido\)](file:///C:/data/systems/ins1470/it/sm/hdd.htm#wp1184863).
- 13. Rimuovere la piastra USB/Audio (vedere [Rimozione della piastra USB/audio\)](file:///C:/data/systems/ins1470/it/sm/usbbrd.htm#wp1183926).
- 14. Rimuovere la piastra del lettore di schede (vedere Rimozione della piastra del lettore di sche
- 15. Scollegare il cavo di alimentazione e il cavo della ventola dalla piastra di sistema.

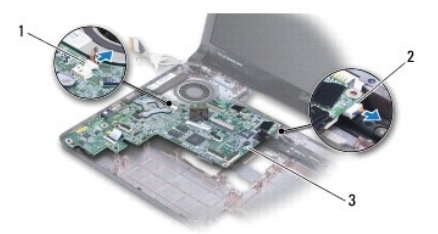

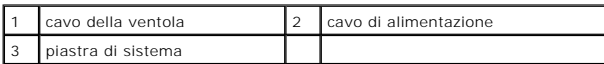

16. Rimuovere le due viti di fissaggio della piastra di sistema alla base del computer.

17. Sollevare la piastra di sistema con una certa angolazione facendo fuoriuscire delicatamente i connettori I/O dalla base del computer.

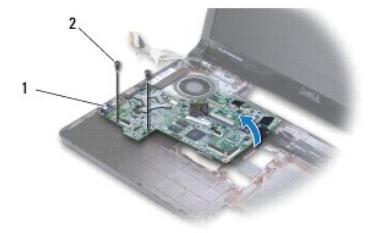

```
1/0 (4) 2 \text{ viti} (2)
```
- 18. Capovolgere la piastra di sistema.
- 19. Rimuovere il dissipatore di calore del processore (vedere [Rimozione del dissipatore di calore del processore\)](file:///C:/data/systems/ins1470/it/sm/cpucool.htm#wp1119269).

# <span id="page-39-1"></span>**Rimontaggio della piastra di sistema**

- 1. Rimontare il dissipatore di calore del processore (vedere [Rimontaggio del dissipatore di calore del processore](file:///C:/data/systems/ins1470/it/sm/cpucool.htm#wp1122720)).
- 2. Capovolgere la piastra di sistema.
- 3. Collocare i connettori I/O nella base del computer con una certa angolazione e allineare la piastra di sistema servendosi dei piedini di allineamento sulla base del computer.
- 4. Riavvitare le due viti di fissaggio della piastra di sistema alla base del computer.
- 5. Collegare il cavo della ventola e il cavo di alimentazione alla piastra di sistema.
- 6. Rimontare la piastra del lettore di schede (vedere [Rimontaggio della piastra del lettore di schede\)](file:///C:/data/systems/ins1470/it/sm/crdrdrbr.htm#wp1048583).
- 7. Rimontare la piastra USB/audio (vedere [Rimontaggio della piastra USB/audio](file:///C:/data/systems/ins1470/it/sm/usbbrd.htm#wp1205308)).
- 8. Rimontare il disco rigido (vedere [Rimontaggio del disco rigido](file:///C:/data/systems/ins1470/it/sm/hdd.htm#wp1185130)).
- <span id="page-40-1"></span>9. Rimontare il poggiapolsi (vedere [Rimontaggio del poggiapolsi](file:///C:/data/systems/ins1470/it/sm/palmrest.htm#wp1051265)).
- 10. Reinserire la batteria a pastiglia (vedere [Rimontaggio della batteria a pastiglia](file:///C:/data/systems/ins1470/it/sm/coinbatt.htm#wp1184175)).
- 11. Rimontare la Mini-Card (vedere [Rimontaggio della Mini-Card\)](file:///C:/data/systems/ins1470/it/sm/minicard.htm#wp1181718).
- 12. Collegare il cavo USB/audio sotto il coperchio del modulo, che è collegato alla piastra di sistema e alla piastra USB/audio.
- 13. Rimontare i moduli di memoria (vedere [Rimontaggio dei moduli di memoria](file:///C:/data/systems/ins1470/it/sm/memory.htm#wp1181089)).
- 14. Rimontare il coperchio del modulo (vedere [Rimontaggio del coperchio del modulo](file:///C:/data/systems/ins1470/it/sm/base.htm#wp1229256)).
- 15. Rimontare l'unità ottica (vedere [Rimontaggio dell'unità ottica](file:///C:/data/systems/ins1470/it/sm/optical.htm#wp1180161)).
- 16. Rimontare la batteria (vedere [Rimontaggio della batteria\)](file:///C:/data/systems/ins1470/it/sm/battery.htm#wp1185330).

**ATTENZIONE: Prima di accendere il computer, riavvitare tutte le viti e accertarsi che non rimangano viti vaganti all'interno del computer. In caso contrario, il computer potrebbe danneggiarsi.**

17. Accendere il computer.

**A NOTA:** Una volta rimontata la piastra sistema, immettere il codice di servizio (Service Tag) del computer nel BIOS della piastra di sistema di ricambio.

18. Immettere il codice di servizio (vedere [Immissione del codice di servizio nel BIOS\)](#page-40-0).

### <span id="page-40-0"></span>**Immissione del codice di servizio nel BIOS**

- 1. Accertarsi che l'adattatore CA sia collegato e che la batteria principale sia installata correttamente.
- 2. Accendere il computer.
- 3. Premere <F2> durante la procedura di autodiagnostica all'accensione per accedere al programma di configurazione del sistema.
- 4. Passare alla scheda relativa alla sicurezza e immettere il codice di servizio (Service Tag) nel campo di impostazione del codice di servizio (**Set Service Tag**).

**Manuale di manutenzione di Dell™ Inspiron™ 1470/1570** 

**NOTA:** Una NOTA indica informazioni importanti, utili per migliorare l'utilizzo del computer.

**ATTENZIONE: Un messaggio di ATTENZIONE indica l'eventualità di danni hardware o perdite di dati e indica come evitare il problema.** 

**AVVERTENZA: Un messaggio di AVVERTENZA indica l'eventualità di danni materiali e lesioni personali, anche letali.** 

**Le informazioni contenute nel presente documento sono soggette a modifiche senza preavviso. © 2009 Dell Inc. Tutti i diritti riservati.**

È severamente vietata la riproduzione, in qualunque modo, senza autorizzazione scritta di Dell Inc.

Marchi di fabbrica utilizzati in questo testo: *Dell,* il logo DELLe I*nspiro*n sono marchi di Dell Inc.; Bluetodh e un marchio regi**strato di proprietà di Bluetoth SIG, Inc. ed** è utilizzato un egli Stati Uniti e/o in alt

Altri marchi depositati e nomi commerciali possono essere utilizzati in questo documento sia infierimento alle<br>Dell Inc. nega qualunque interesse proprietario in relazione a marchi depositati e nomi commerciali di cui non

Agosto 2009 Rev. A00

#### <span id="page-42-0"></span> **Piastra USB/audio Manuale di manutenzione di Dell™ Inspiron™ 1470/1570**

- [Rimozione della piastra USB/audio](#page-42-1)
- [Rimontaggio della piastra USB/audio](#page-43-1)
- AVVERTENZA: Prima di effettuare interventi sui componenti interni, leggere le informazioni sulla sicurezza fornite assieme al computer. Per<br>ulteriori informazioni sulle procedure di sicurezza raccomandate, consultare la ho
- ATTENZIONE: Le riparazioni del computer devono essere eseguite esclusivamente da un tecnico dell'assistenza qualificato. Eventuali danni<br>causati da riparazioni non autorizzate da Dell™ non sono coperti dalla garanzia.
- ATTENZIONE: **Per evitare scariche elettrostatiche, scaricare a terra l'elettricità statica accumulata sul corpo adoperando una fascetta da polso<br>per la messa a terra o toccando di tanto in tanto una superficie metallica no**
- **ATTENZIONE: Per evitare danni alla piastra di sistema, rimuovere la batteria principale (vedere [Rimozione della batteria\)](file:///C:/data/systems/ins1470/it/sm/battery.htm#wp1185372) prima di effettuare interventi sui componenti interni del computer.**

### <span id="page-42-1"></span>**Rimozione della piastra USB/audio**

- 1. Seguire le procedure descritte in [Operazioni preliminari.](file:///C:/data/systems/ins1470/it/sm/before.htm#wp1441294)
- 2. Rimuovere la batteria (vedere [Rimozione della batteria](file:///C:/data/systems/ins1470/it/sm/battery.htm#wp1185372)).
- 3. Rimuovere l'unità ottica (vedere [Rimozione dell'unità ottica](file:///C:/data/systems/ins1470/it/sm/optical.htm#wp1180116)).
- 4. Rimuovere il coperchio del modulo (vedere [Rimozione del coperchio del modulo\)](file:///C:/data/systems/ins1470/it/sm/base.htm#wp1223484)
- 5. Scollegare il cavo sotto il coperchio del modulo, che è collegato alla piastra di sistema e alla piastra USB/audio.
- 6. Rimuovere la Mini-Card (vedere [Rimozione della Mini-Card](file:///C:/data/systems/ins1470/it/sm/minicard.htm#wp1181641)).
- 7. Rimuovere il coperchio pulsante di accensione (vedere [Rimozione del coperchio del pulsante di accensione\)](file:///C:/data/systems/ins1470/it/sm/pwrbttnc.htm#wp1188834).
- 8. Rimuovere la tastiera (vedere [Rimozione della tastiera](file:///C:/data/systems/ins1470/it/sm/keyboard.htm#wp1188497)).

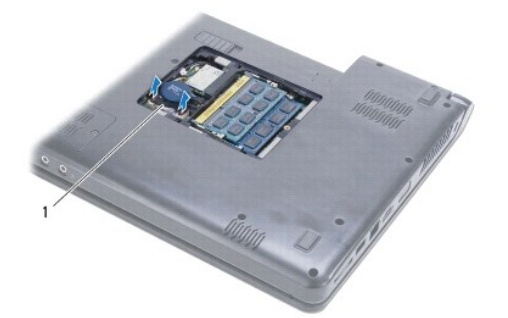

cavo USB/audio

- 9. Rimuovere il poggiapolsi (vedere [Rimozione del poggiapolsi\)](file:///C:/data/systems/ins1470/it/sm/palmrest.htm#wp1051070).
- 10. Rimuovere la scheda Bluetooth (vedere [Rimozione della scheda Bluetooth\)](file:///C:/data/systems/ins1470/it/sm/btooth.htm#wp1183032).
- 11. Rimuovere il disco rigido (vedere [Rimozione del disco rigido\)](file:///C:/data/systems/ins1470/it/sm/hdd.htm#wp1184863).
- 12. Scollegare il cavo USB/audio dalla piastra di sistema.
- 13. Scollegare il cavo dell'altoparlante dalla piastra USB/audio.
- 14. Per l'Inspiron 1470, rimuovere la vite di fissaggio della piastra USB/audio alla base del computer.

<span id="page-43-0"></span>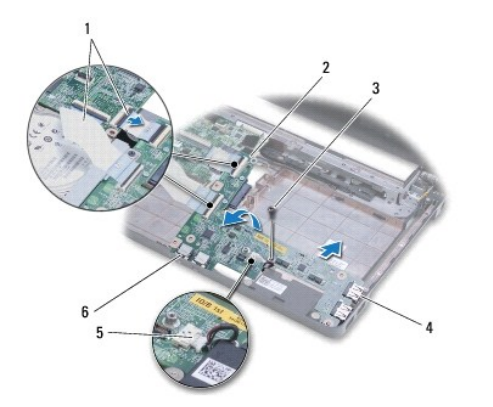

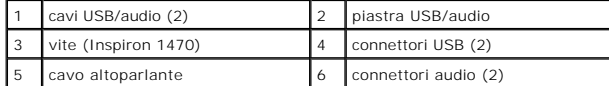

Per il modello Inspiron 1570, rimuovere le tre viti di fissaggio della piastra USB/audio alla base del computer.

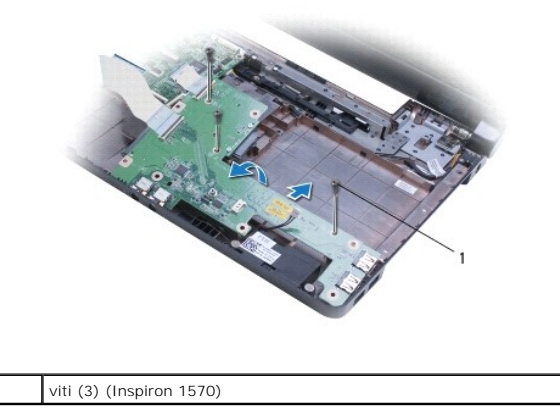

15. Sollevare la piastra USB/audio e sfilare delicatamente i connettori audio e USB dalla base del computer.

# <span id="page-43-1"></span>**Rimontaggio della piastra USB/audio**

- 1. Collocare i connettori USB e quindi i connettori audio nella base del computer.
- 2. Allineare la piastra USB/audio servendosi dei piedini di allineamento collocati sulla base del computer.
- 3. Riavvitare le viti di fissaggio della piastra USB/audio alla base del computer.
- 4. Collegare il cavo dell'altoparlante all piastra USB/audio.
- 5. Collegare i due cavi USB/audio alla piastra di sistema.
- 6. Rimontare il disco rigido (vedere [Rimontaggio del disco rigido](file:///C:/data/systems/ins1470/it/sm/hdd.htm#wp1185130)).
- 7. Rimontare la scheda Bluetooth (vedere [Rimontaggio della scheda Bluetooth](file:///C:/data/systems/ins1470/it/sm/btooth.htm#wp1182963)).
- 8. Rimontare il poggiapolsi (vedere [Rimontaggio del poggiapolsi](file:///C:/data/systems/ins1470/it/sm/palmrest.htm#wp1051265)).
- 9. Rimontare la tastiera (vedere [Rimontaggio della tastiera\)](file:///C:/data/systems/ins1470/it/sm/keyboard.htm#wp1199705).
- 10. Rimontare il coperchio del pulsante di accensione (vedere [Rimontaggio del coperchio del pulsante di accensione\)](file:///C:/data/systems/ins1470/it/sm/pwrbttnc.htm#wp1185318).
- 11. Rimontare la Mini-Card (vedere [Rimontaggio della Mini-Card\)](file:///C:/data/systems/ins1470/it/sm/minicard.htm#wp1181718).
- 12. Collegare il cavo sotto il coperchio del modulo, che è collegato alla piastra di sistema e alla piastra USB/audio.
- 13. Rimontare il coperchio del modulo (vedere [Rimontaggio del coperchio del modulo](file:///C:/data/systems/ins1470/it/sm/base.htm#wp1229256)).
- 14. Rimontare l'unità ottica (vedere *Rimontaggio dell'unità ottica*).
- 15. Rimontare la batteria (vedere [Rimontaggio della batteria\)](file:///C:/data/systems/ins1470/it/sm/battery.htm#wp1185330).